# **Руководство по установке серверов**

## **резервного копирования**

# **и Linux-клиентов RuBackup**

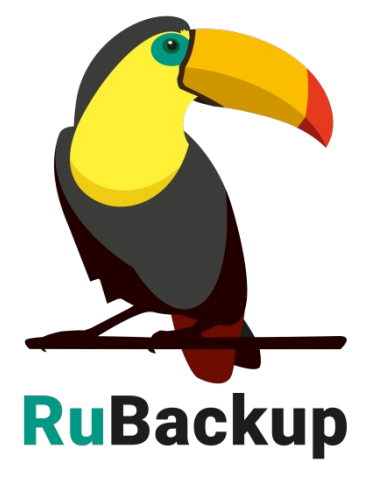

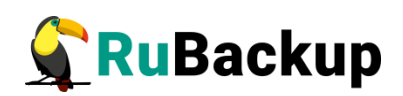

# **Содержание**

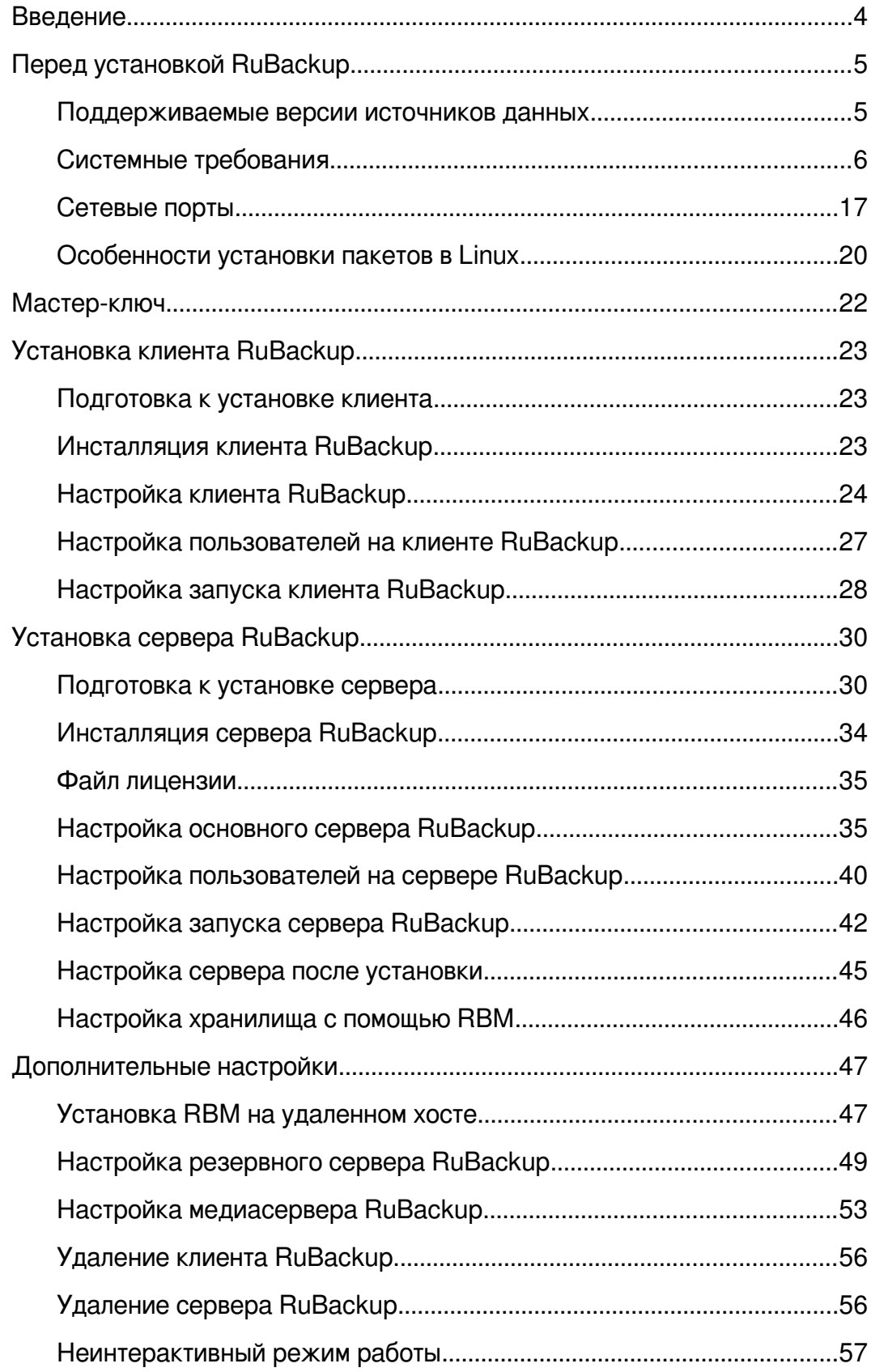

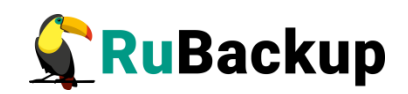

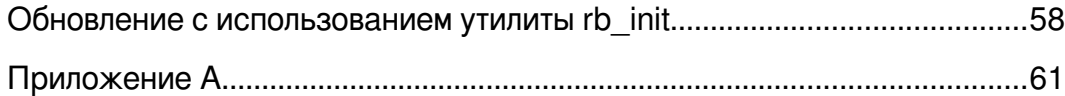

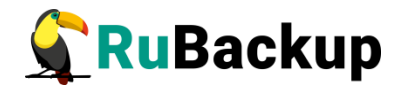

## <span id="page-3-0"></span>**Введение**

Система резервного копирования и восстановления данных RuBackup (далее - Система, СРК) - системное клиент-серверное приложение, предназначенное для автоматизированного выполнения процедур резервного копирования данных серверов, виртуальных машин, баз данных и приложений в центрах обработки данных, а также для восстановления данных из резервных копий по расписанию, запросу пользователя или системного администратора.

RuBackup является мощным и гибким средством автоматизации, предназначенным для защиты информации центра обработки данных и корпоративной сети предприятия.

Перед развертыванием системы резервного копирования в вашем центре обработки данных необходимо провести планирование необходимых ресурсов, которые потребуются для ее работы. Следует учесть для каких данных требуется выполнять резервные копии, как часто, какие временные окна допустимы для проведения операций резервного копирования данных, какое допустимое время восстановления данных должно быть в случае их утраты по основному месту хранения и много других нюансов.

Настоящее руководство описывает базовые шаги установки сервера и резервного клиента копирования  $M$ предназначено для системных администраторов, отвечающих за внедрение и сопровождение СРК.

Принципы работы СРК и вопросы ее администрирования изложены в документе «RuBackup. Руководство системного администратора».

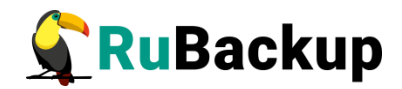

# <span id="page-4-0"></span>**Перед установкой RuBackup**

## <span id="page-4-1"></span>**Поддерживаемые версии источников данных**

#### **Платформы виртуализации:**

- ISPsystem VMmanager 2023
- ПК СВ "Брест" 3.3
- ПК СВ "Брест" 3.2
- ПК СВ "Брест" 3.1
- ПК СВ "Брест" 2.12
- РУСТЭК 2021.2
- Аэродиск Аист 3.7

Поддерживаемые типы хранилищ ПК СВ "Брест" и методы передачи данных: Ceph (ceph), Filesystem (qcow2, shared), LVM (lvm\_lvm), OCFS2.

Поддерживаемые типы хранилищ РУСТЭК: OCFS2, NFS, NetApp-ISCSI.

Поддерживаемые типы хранилищ Аэродиск Аист: RDFS, NFS, ACFS.

#### **Базы данных:**

- PostgreSQL 15
- PostgreSQL 14
- PostgreSQL 13
- PostgreSQL 12
- PostgreSQL 11
- Patroni 3.0
- Patroni 2.1
- Postgres Pro 15
- Postgres Pro 14

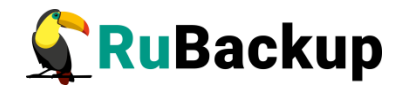

- Postgres Pro 13
- Postgres Pro 12
- Postgres Pro 11

#### **Бизнес-приложения:**

- CommuniGate Pro 6.3
- FreeIPA 4.9
- FreeIPA 4.8
- FreeIPA 47

#### **Файловые системы и др.:**

Linux

- Ext4
- Ext3
- Ext2
- XFS
- LVM2

## <span id="page-5-0"></span>**Системные требования**

В данном разделе представлены актуальные системные требования для всех компонентов группировки RuBackup, конфигурационной базы данных RuBackup, доступных модулей резервного копирования, Менеджера администратора RuBackup, а также для установки "Все в одном". Данный раздел документа обновляется по мере выхода новых модулей резервного копирования и добавления поддержки операционных систем путем выпуска обновленных сборок RuBackup. Настоятельно рекомендуется следовать нижеуказанным рекомендациям для обеспечения должного быстродействия решения.

#### **Установка "Все в одном"**

Развертывание RuBackup в формате "Все в одном" подразумевает установку всех компонентов группировки RuBackup на одной физической или виртуальной машине. Данный тип установки может быть использован в

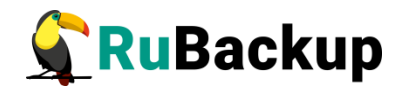

случаях, когда необходимо провести пилотную эксплуатацию функциональных возможностей решения или требуется защищать небольшие объемы данных, например, при использовании для демонстраций функциональных возможностей, в домашнем окружении, в "песочнице" или в небольшой организации.

Для использования RuBackup в продуктивных окружениях среднего и промышленного масштаба, а также для проведения нагрузочных испытаний, разворачивать КОМПОНЕНТЫ RuBackup, рекомендуется включая конфигурационную базу данных RuBackup, на отдельных машинах с рекомендуемой конфигурацией. Это позволит достичь максимальных показателей производительности и выполнить резервное копирование, восстановление и удаленную репликацию данных в кратчайшие сроки.

#### Оборудование:

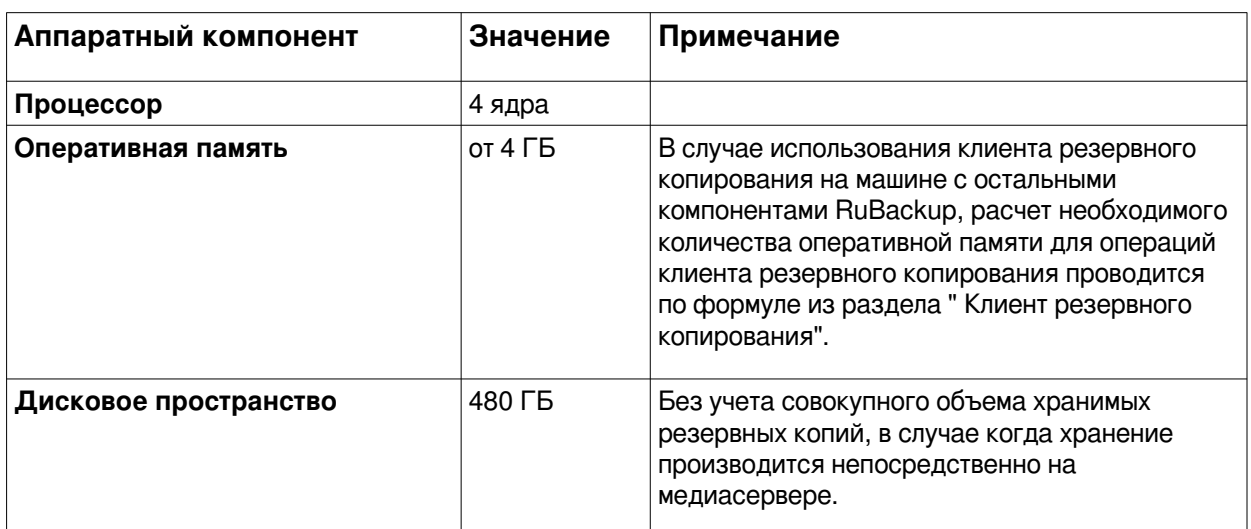

Таблица 1 — Оборудование

#### Операционные системы:

- Astra Linux 1.7
- Astra Linux 1.6
- Ubuntu 20.04
- Ubuntu 18.04
- CentOS 8
- CentOS<sub>7</sub>
- Alt Linux 10

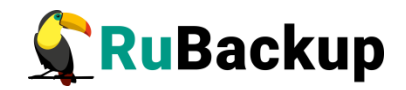

Полные списки операционных систем, поддерживаемых различными компонентами, такими как Сервер RuBackup, Медиасервер, а также Клиент резервного копирования, могут быть шире, чем указано в списке операционных систем для установки "Все в одном". Для получения детальной информации по поддерживаемым операционным системам для каждого из компонентов группировки RuBackup обратитесь к соответствующим разделам ниже.

Список операционных систем, поддерживаемых различными модулями резервного копирования, может отличаться от списка операционных систем для установки "Все в одном". Для получения детальной информации по поддерживаемым операционным системам для каждого из модулей резервного копирования обратитесь к разделу "[Модули резервного](#page-12-0) [копирования](#page-12-0)".

#### **Сервер RuBackup**

#### **Оборудование:**

Рекомендуемая конфигурация сервера RuBackup зависит от совокупного объема хранимых данных. Для планирования конфигурации сервера воспользуйтесь таблицей ниже.

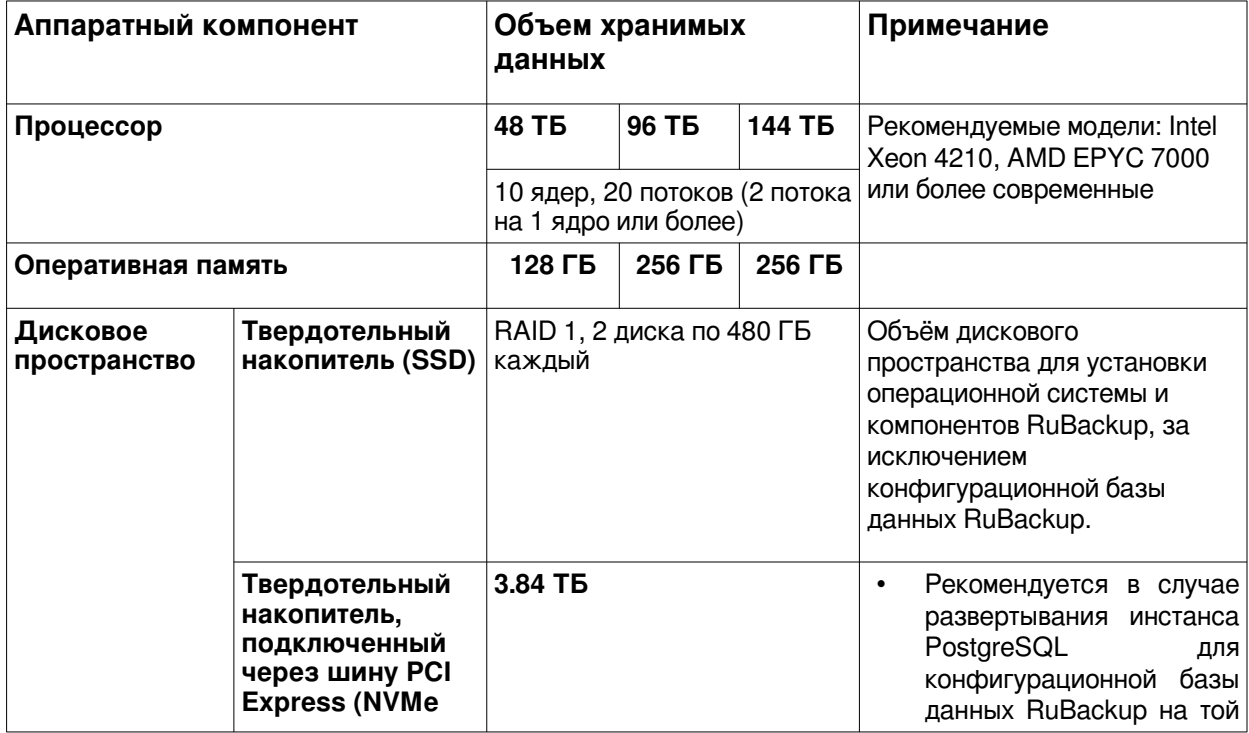

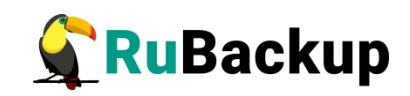

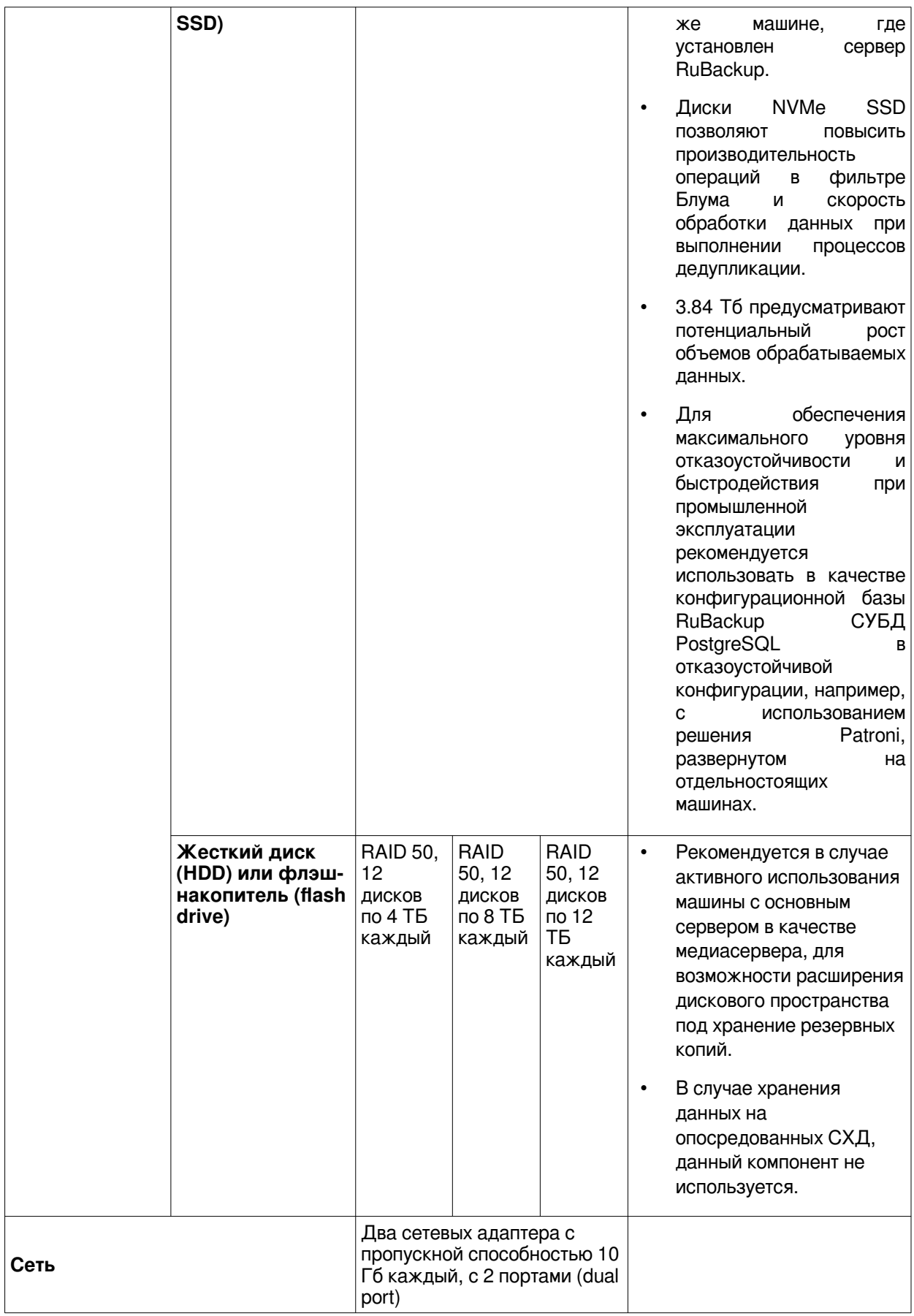

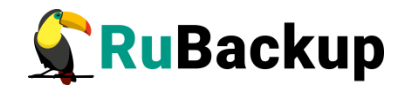

#### **Операционные системы:**

- Astra Linux 1.7
- Astra Linux 1.6
- Ubuntu 20.04
- Ubuntu 18.04
- CentOS 8
- CentOS 7
- Alt Linux 10

#### **База данных RuBackup**

#### **Оборудование:**

Таблица 2 — Оборудование

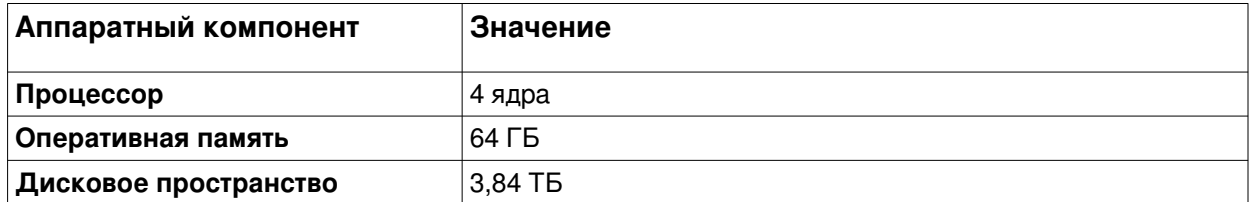

Для обеспечения максимального уровня отказоустойчивости и быстродействия при промышленной эксплуатации, рекомендуется использовать в качестве конфигурационной базы RuBackup СУБД PostgreSQL в отказоустойчивой конфигурации с использованием решения Patroni, развернутом на отдельностоящих машинах, с совокупным объемом дискового пространства 3.84 ТБ, построенного с использованием твердотельных накопителей, подключенных через шину PCI Express (NVMe SSD).

#### **Поддерживаемые версии СУБД в качестве базы данных RuBackup**

• PostgreSQL 15

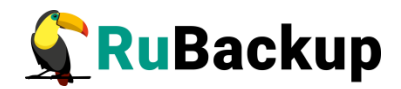

- PostgreSQL 14
- PostgreSQL 13
- PostgreSQL 12
- PostgreSQL 11
- Patroni 3.0

#### **Медиасервер**

#### **Оборудование:**

Рекомендуемая конфигурация медиасервера зависит от совокупного объема хранимых данных и схожа с конфигурацией сервера RuBackup. Для расчета конфигурации медиасервера воспользуйтесь таблицей ниже.

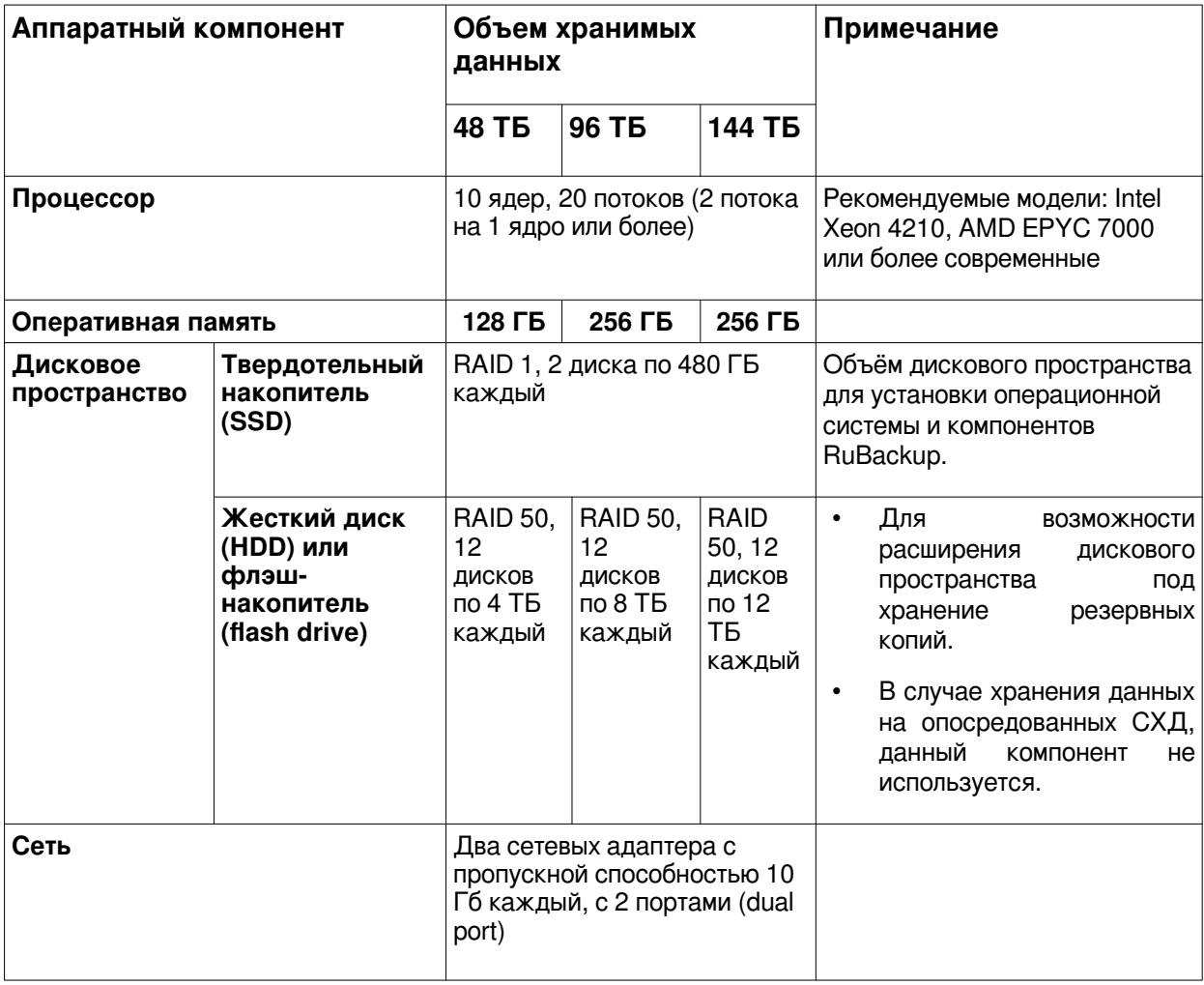

Таблица 3 — Оборудование

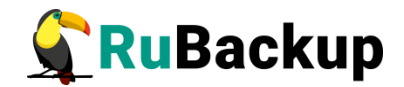

#### **Операционные системы:**

- Astra Linux 1.7
- Astra Linux 1.6
- Ubuntu 20.04
- Ubuntu 18.04
- CentOS<sub>7</sub>
- CentOS 8
- Alt Linux 10

#### <span id="page-11-0"></span> **Клиент резервного копирования**

#### **Оборудование:**

#### **Процессор**

1 ядро

#### **Оперативная память**

Объем оперативной памяти (в байтах) для одного обрабатываемого ресурса рассчитывается по следующей формуле:

Оперативная память для одного ресурса в байтах = (1073741824 + Размер ресурса в байтах / Размер блока в байтах \* (150 + Длина ключа хеш-функции в байтах \* 0.375))

Для перевода значения в гигабайты разделите получившееся число на 1073741842.

Для расчета общего количества оперативной памяти для клиента резервного копирования необходимо сложить получившиеся значения оперативной памяти для всех задач резервного копирования, выполняемых единовременно.

Оперативная память для клиента = Оперативная память для ресурса №1 + Оперативная память для ресурса №2 + ... + Оперативная память для ресурса №N

Для пула типа "Block device" размера блока может быть задан при создании пула. Значением по умолчанию является 131072 Б. Для получения более подробной информации по настройке пулов

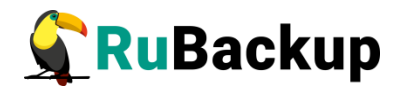

обратитесь к секции "Пулы" раздела "Хранилища" Руководства системного администратора RuBackup.

Для пулов типов "File system", "Tape library", "Cloud" размер блока является фиксированным и равен 16384 Б.

Для всех типов пулов длина ключа хеш-функции зависит от выбранной хеш-функции в настройках пула. Например, для хеш-функции SHA1 длина ключа составляет 20 Б.

#### **Дисковое пространство**

• **Для резервного копирования:** объем свободного дискового пространства должен быть не менее 2% от совокупного объема данных, резервное копирование которых осуществляется единовременно.

• **Для восстановления данных:** объем свободного дискового пространства должен быть не менее совокупного объема единовременно восстанавливаемых данных с использованием данного клиента.

#### **Операционные системы:**

- Astra Linux 1.7
- Astra Linux 1.6
- Ubuntu 20.04
- Ubuntu 18.04
- CentOS 8
- CentOS<sub>7</sub>
- Alt Linux 10

#### <span id="page-12-0"></span>**Модули резервного копирования**

#### **Операционные системы:**

#### **Платформы виртуализации**

Модуль для ISPsystem VMmanager

• CentOS 8

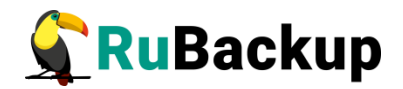

- CentOS 7
- Alt Linux 10

Модули для ПК СВ "Брест"

- Astra Linux 1.7
- Astra Linux 1.6

#### Модуль для РУСТЭК

- Astra Linux 1.7
- Astra Linux 1.6
- Ubuntu 20.04
- Ubuntu 18.04

#### Модуль для Аэродиск Аист

- Astra Linux 1.7
- Astra Linux 1.6
- Ubuntu 20.04
- Ubuntu 18.04

#### **Базы данных**

Модуль для PostgreSQL и Patroni (Universal)

- Astra Linux 1.7
- Astra Linux 1.6
- Ubuntu 20.04
- Ubuntu 18.04
- CentOS 8
- CentOS 7
- Alt Linux 10

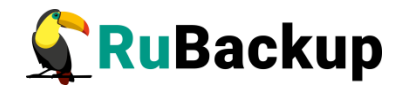

Модуль для PostgreSQL (резервное копирование и восстановление индивидуальных баз данных и таблиц)

- Astra Linux 1.7
- Astra Linux 1.6
- Ubuntu 20.04
- Ubuntu 18.04
- CentOS 8
- CentOS 7
- Alt Linux 10

Модуль для Postgres Pro

- Astra Linux 1.7
- Astra Linux 1.6
- Ubuntu 20.04
- Ubuntu 18.04
- CentOS 8
- CentOS 7
- Alt Linux 10

#### **Бизнес-приложения**

Модуль для CommuniGate Pro

- Astra Linux 1.7
- Astra Linux 1.6
- Ubuntu 20.04
- Ubuntu 18.04
- CentOS 8
- CentOS 7
- Alt Linux 10

#### Модуль для FreeIPA

• Astra Linux 1.7

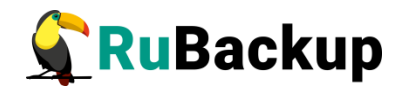

- Astra Linux 1.6
- Ubuntu 20.04
- Ubuntu 18.04
- CentOS 8
- CentOS 7
- Alt Linux 10

#### **Файловые системы и др.**

Модуль файловых систем Linux (входит в состав клиента резервного копирования)

- Astra Linux 1.7
- Astra Linux 1.6
- Ubuntu 20.04
- Ubuntu 18.04
- CentOS 8
- CentOS 7
- Alt Linux 10

Модуль для LVM (входит в состав клиента резервного копирования)

- Astra Linux 1.7
- Astra Linux 1.6
- Ubuntu 20.04
- Ubuntu 18.04
- CentOS 8
- CentOS 7
- Alt Linux 10

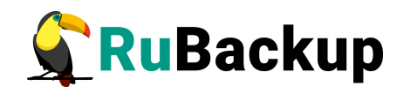

#### Менеджер администратора RuBackup

#### Оборудование:

Таблица 4 — Оборудование

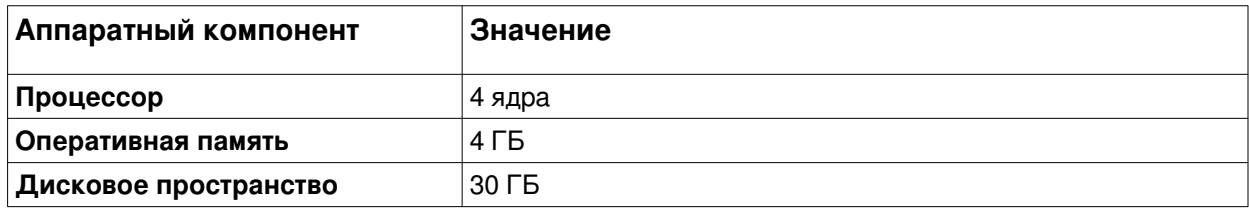

#### Операционные системы:

- Astra Linux 1.7
- Astra Linux 1.6
- $\cdot$  Ubuntu 20.04
- $\cdot$  Ubuntu 18.04
- CentOS 8
- CentOS<sub>7</sub>
- Alt Linux 10

### <span id="page-16-0"></span>Сетевые порты

Безопасное соединение компонентов СРК RuBackup и обмен информацией между ними подразумевает техническую возможность коммуникации по сети. Перед установкой продукта необходимо обеспечить взаимодействие компонентов СРК путем открытия соответствующих портов для входящего и исходящего трафика между серверами, на которых установлены компоненты СРК.

В таблице 5 представлены компоненты СРК RuBackup, которые принимают входящие соединения по указанным портам и протоколам

<span id="page-16-1"></span>Таблица 5 — Сетевые порты

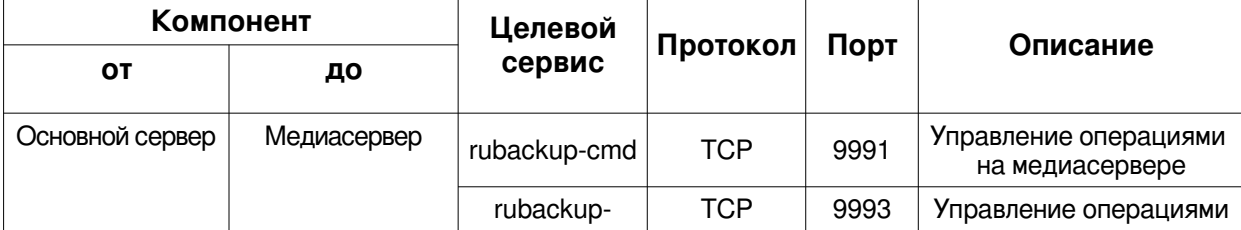

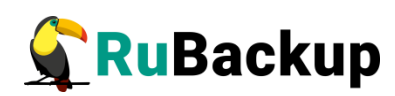

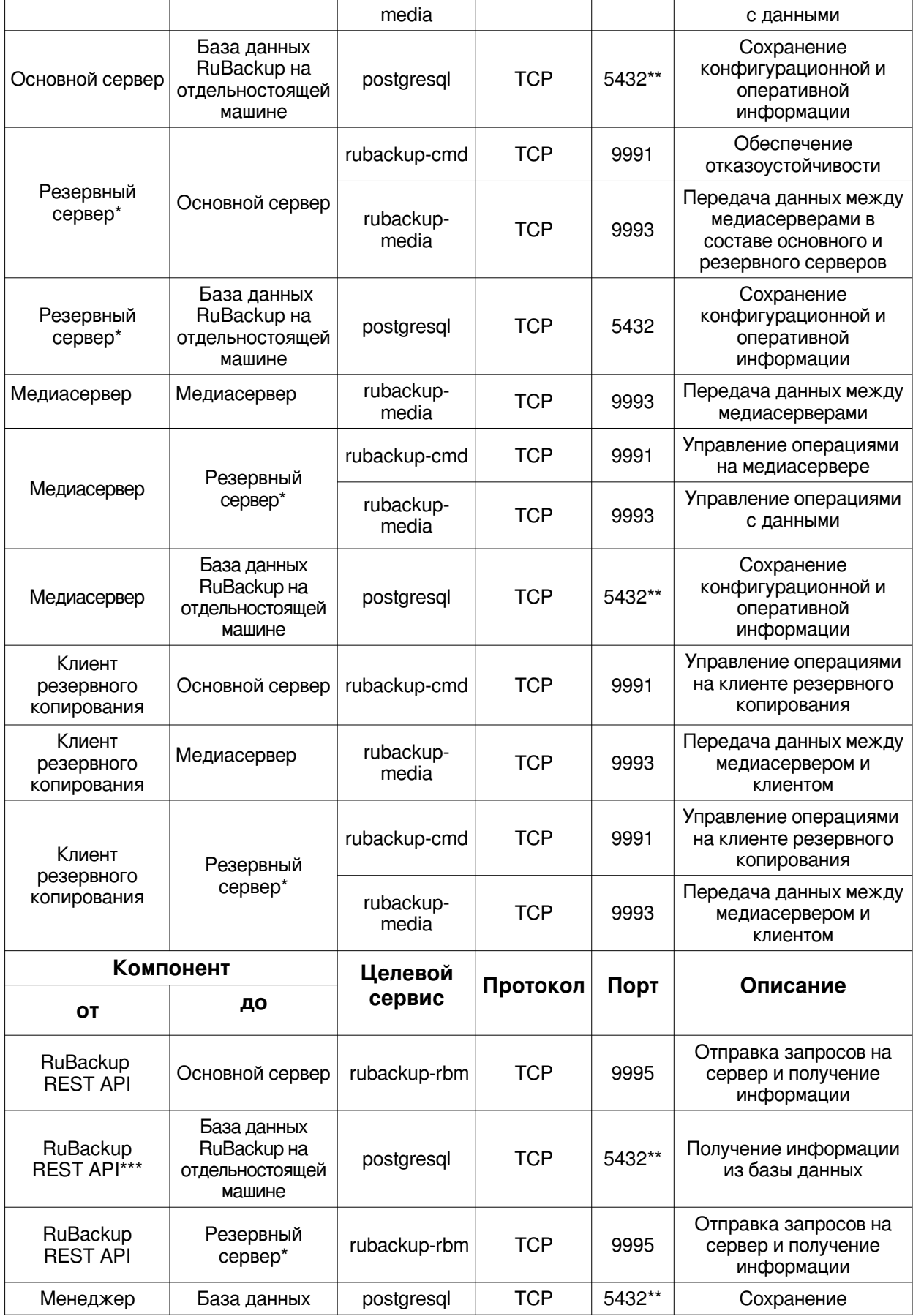

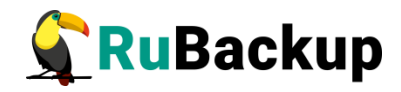

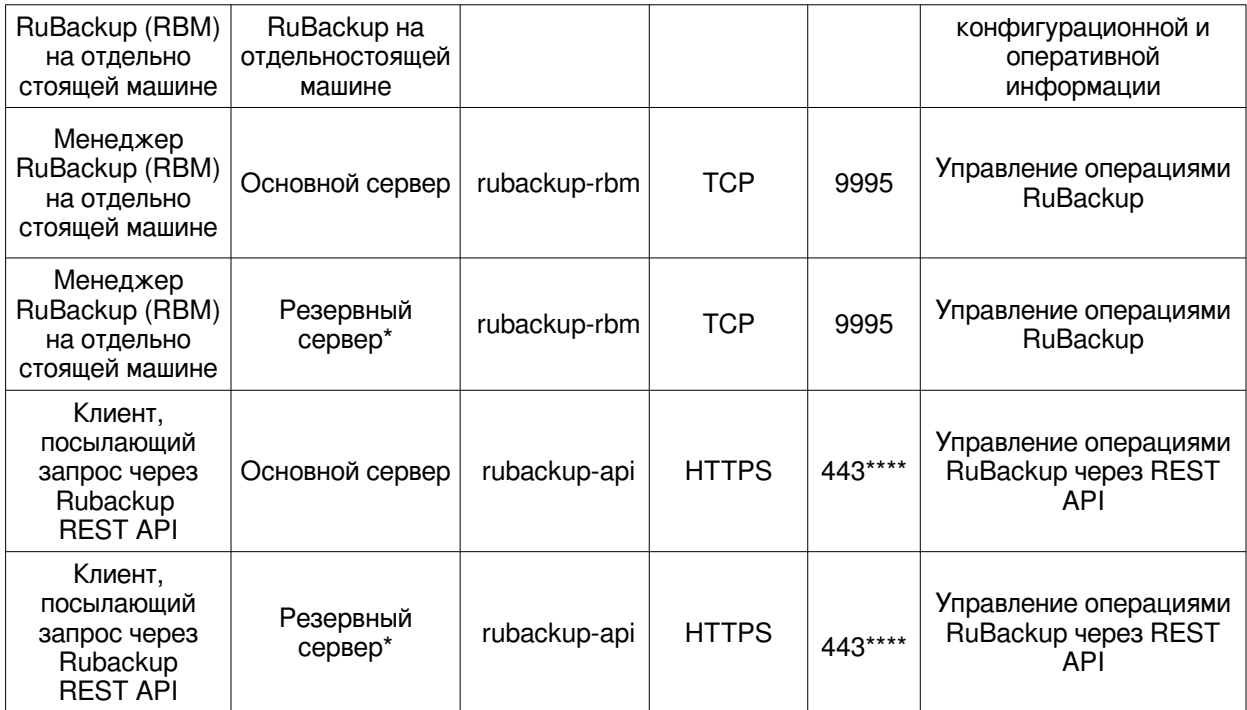

\* При наличии резервного сервера.

\*\* Если база данных сконфигурирована с использованием нестандартного порта, то для подключения к ней продукта RuBackup порт может быть изменен вручную в конфигурационном файле **/opt/rubackup/etc/config.file** .

\*\*\* Если база данных использует нестандартный порт, то для подключения к ней RuBackup REST API порт можно поменять вручную в конфигурационном файле **/opt/rubackup/etc/rubackup\_api.conf**

\*\*\*\* Если необходимо использовать нестандартный порт для подключения к RuBackup REST API, его можно поменять вручную в конфигурационном файле **/opt/rubackup/etc/rubackup\_api.conf.**

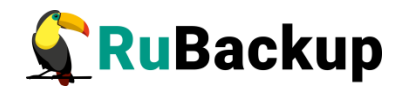

## <span id="page-19-0"></span>**Особенности установки пакетов в Linux**

Дистрибутивы сервера и клиента RuBackup могут поставляться в виде deb и rpm-пакетов. Для разных дистрибутивов Linux, по причине их отличий друг от друга, предусмотрены специально подготовленные пакеты RuBackup.

Перед установкой клиентского и серверного пакетов необходимо установить пакет **rubackup-common** необходимой версии, подходящий для Вашего дистрибутива Linux. Например:

#### **\$ sudo dpkg -i rubackup-common\_2.0.0-1\_amd64.deb**

или

#### **\$ sudo dpkg -i rubackup-common-2.0.0-1.el7.x86\_64.rpm**

Перечень клиентских и серверных пакетов, устанавливаемых в различных операционных системах, представлен в приложении (см. [Приложение А\)](#page-60-0).

В зависимости от типа используемого пакетного менеджера в Вашем дистрибутиве Linux, процедура установки и удаления пакетов может использовать команды dpkg, rpm, apt, yum и пр. В настоящем руководстве процедуры установки описаны для пакетного менеджера, который оперирует пакетами deb. Например, процедура установки пакета клиента RuBackup выглядит следующим образом:

#### **\$ sudo dpkg -i rubackup-client\_2.0.0-1\_amd64.deb**

Для установки клиента RuBackup в ОС с пакетным менеджером, который оперирует rpm-пакетами, вместо вышеуказанной команды следует выполнить команду:

#### **\$ sudo rpm -i rubackup-client-2.0.0-1.el8.x86\_64.rpm**

Процедуры удаления пакетов в настоящем руководстве описаны для пакетного менеджера, который оперирует пакетами deb. Например, процедура удаления пакета клиента RuBackup выглядит следующим образом:

#### **\$ sudo apt remove rubackup-client**

Для удаления клиента RuBackup в операционной системе с пакетным менеджером, который оперирует rpm-пакетами, вместо вышеуказанной команды следует выполнить:

#### **\$ sudo yum remove rubackup-client**

Либо:

#### **\$ sudo rpm -e rubackup-client**

Некоторые операционные системы, такие как Alt Linux, используют пакетную систему rpm, но вместо yum используют apt. Перед установкой или

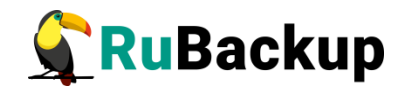

удалением пакетов RuBackup следует уточнить, какие команды необходимо использовать для вашего дистрибутива Linux.

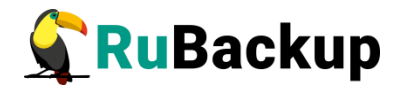

## <span id="page-21-0"></span>**Мастер-ключ**

В ходе настройки будет создан мастер-ключ для защитного преобразования резервных копий и ключи для электронной подписи, если предполагается использовать электронную подпись.

**Внимание! При потере ключа вы не сможете восстановить данные из резервной копии, если последняя была преобразована с помощью защитных алгоритмов.**

**Важно! Ключи рекомендуется после создания скопировать на внешний носитель, а также распечатать бумажную копию и убрать её в надежное место.** 

Мастер-ключ рекомендуется распечатать при помощи утилиты hexdump, так как она может содержать неотображаемые на экране символы. Например:

#### **\$ hexdump/opt/rubackup/keys/master-key**

0000000 79d1 4749 7335 e387 9f74 c67e 55a7 20ff 0000010 6284 54as 83a3 2053 4818 e183 1528 a343 0000020

**Важно! Секретный ключ необходимо хранить в месте, доступном только тем, кто должен иметь возможность произвести обратное преобразование файла. Потеря ключа делает невозможным обратное преобразование файла.** 

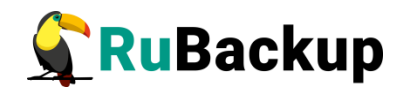

# <span id="page-22-2"></span>Установка клиента RuBackup

### <span id="page-22-1"></span>Подготовка к установке клиента

Перед установкой клиента RuBackup необходимо провести настройку, описанную в этом разделе

Внимание! Перед установкой убедитесь, что сетевое имя узла отличается от «localhost».

#### Пакеты для ОС без графической оболочки

Если вы устанавливаете клиент RuBackup на ОС без графической оболочки, то для возможности использовать Менеджер администратора RuBackup (RBM) необходимо установить следующие пакеты:

- \$ sudo apt install libgl1-mesa-dev
- \$ sudo apt install libxkbcommon-x11-0
- \$ sudo apt install libfontconfig1
- \$ sudo apt install libat5qui5

В зависимости от используемой ОС, кроме указанных выше вам могут потребоваться дополнительные пакеты. При необходимости, обратитесь в службу технической поддержки RuBackup по адресу электронной почты support@rubackup.ru.

## <span id="page-22-0"></span>Инсталляция клиента RuBackup

Для инсталляции клиента RuBackup следует выполнить следующие действия:

1 Настройте следующие переменные среды для пользователя root (необходимо добавить следующие строки в файл /root/.bashrc):

```
PATH=$PATH:/opt/rubackup/bin
LD LIBRARY PATH=$LD LIBRARY PATH:/opt/rubackup/lib
export PATH
export LD LIBRARY PATH
```
Эти переменные также можно определить в файле /etc/environment.

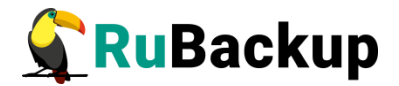

2 Авторизуйтесь под пользователем root:

 $$$  sudo  $-i$ 

- 3 Перезагрузите переменные окружения, находясь в каталоге /root/ (для этого выполните cd /root):
	- # . .bashrc
- 4 Установите пакет rubackup-common. Пример:

```
$ sudo dpkg -i rubackup-common 2.0.0-1 amd64.deb
```
5 Установите пакет rubackup-client. Пример:

```
$ sudo dpkg -i rubackup-client_2.0.0-1_amd64.deb
```
Имя файла пакета может отличаться в зависимости от сборки.

При установке клиента RuBackup в ОС Astra Linux SE 1.6 и Astra Linux SE 1.7 с активированным режимом защитной программной среды, после установки пакета rubackup-client следует:

```
1. Добавить в файл /etc/digsig/digsig initramfs.conf строки:
```

```
DIGSIG ENFORCE=1
DIGSIG LOAD KEYS=1
```

```
2. Выполнить команду:
```
\$ sudo update-initramfs -u -k all 3. Перезагрузить операционную систему:

 $$$  sudo init  $6$ 

## <span id="page-23-0"></span>Настройка клиента RuBackup

Внимание! Если вы будете устанавливать не только клиент, но и сервер RuBackup, то после установки пакета rubackup-client переходите к разделу «Установка сервера RuBackup».

Внимание! Для всех серверов RuBackup должно быть настроено корректное разрешение имен. Если клиент RuBackup не сможет определить IP-адрес по имени сервера, то он прекратит свою работу. Используйте корректные настройки DNS или файла /etc/hosts.

Первоначальная настройка клиента RuBackup осуществляется с помощью интерактивной утилиты rb init. Для настройки выполните следующие действия:

1. Запустите гb\_init (от пользователя root).

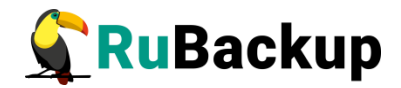

# rb init

root@rb-client01:~# rb\_init RuBackup initialization utility Copyright 2018-2022: LLC "RUBACKUP" Исключительные права принадлежат ООО "РУБЭКАП" Author is Andrey Kuznetsov Version: 2.0 Build: 0

2. Примите лицензионное соглашение. Для этого нажмите клавишу у.

You MUST agree with the End User License Agreement (EULA) before installing RuBackup (y[es]/n[o]/r[ead]/q[uit])y RuBackup client configuration... Choose client mode: client-server or autonomous  $(c/a)$ ?

3. Выберите сценарий конфигурирования клиента: клиент-сервер или автономный. Для выбора связки клиент-сервер введите с.

Choose client mode: client-server or autonomous  $(c/a)$ ?c RuBackupc client configuration: client-server mode

4. Укажите адрес основного (primary) сервера СРК:

Hostname of primary server: rb-primary

- 5. Если в конфигурации подразумевается резервный (secondary) сервер, то выберите эту возможность:
- Will you use secondary server  $(y/n)$ ?
- 6. Укажите имя резервного сервера:

Hostname of secondary server: rb-secondary

7. Укажите ID сетевого интерфейса, посредством которого клиенту RuBackup разрешено взаимодействовать с системой резервного копирования:

Possible interfaces for RuBackup client communication:

lo [0]

enp18 $[1]$ 

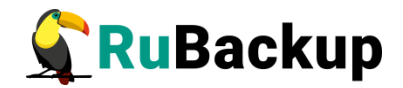

Choose client net interface ID for use: **1** Selected interface: enp18

Do you allow centralized recovery  $(y/n)$ ?

8. Укажите, можно ли будет администратору системы СРК RuBackup восстанавливать копии, сделанные для данного клиента:

Do you allow centralized recovery (y/n)? y Do you plan to use continuous remote replication to apply remote replicas on this client (y/n)?

9. Укажите, будет ли использоваться непрерывная удаленная репликация на этом клиенте:

Do you plan to use continuous remote replication to apply remote replicas on this client (y/n)?y

10. Укажите локальный каталог для временного хранения файлов с метаданными, создаваемых при операциях резервного копирования:

Enter local backup directory path [/tmp] : /rubackup-tmp Would you like to create /rubackup-tmp (y/n)?

11. Подтвердите создание каталога для временных файлов:

Would you like to create /rubackup-tmp (y/n)?**y** Create RuBackup master key...

12. Укажите хотите ли вы создать ключи электронно цифровой подписи:

Will you use digital signature (y/n)?**y** Create new secret key Create new public key

13. Укажите возможность подключения системы мониторинга: Do you want to enable system monitoring of this client (y/n)?y

#### **Примечание: порядок установки автономного режима работы клиента приведен в документе «Автономный режим работы клиента Rubackup».**

По окончании работы rb\_init клиент будет сконфигурирован. После этого необходимо добавить пользователя в группу rubackup и запустить клиентский процесс (см. разделы [«Настройка пользователей на клиенте](#page-26-0) [RuBackup](#page-26-0)» и «[Настройка запуска клиента RuBackup](#page-27-0)»).

Также необходимо авторизовать клиента в СРК. Это может сделать системный администратор RuBackup при помощи Менеджера администратора

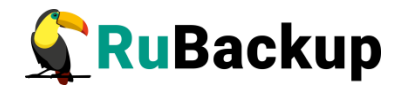

RuBackup (RBM) либо утилит командной строки. Процесс авторизации клиента описан в документе «Руководство системного администратора RuBackup».

## <span id="page-26-0"></span>Настройка пользователей на клиенте RuBackup

Пользователи, от имени которых будет осуществляться запуск утилит командной строки RuBackup и Менеджера клиента RuBackup (RBC), должны иметь правильно настроенные переменные среды.

Группа rubackup создаётся утилитой rbinit в процессе первоначальной настройки.

Чтобы настроить пользователя для возможности работы с RuBackup, выполните следующие действия:

1. Добавьте пользователя в группу rubackup при помощи команды:

#### \$ sudo usermod -a -G rubackup nonb30Bamenb

После добавления пользователя в группу введите команду sq rubackup.

2. Настройте для пользователя следующие переменные среды (добавьте следующие строки в файл /home/пользователь/.bashrc):

PATH=\$PATH:/opt/rubackup/bin LD\_LIBRARY\_PATH=\$LD\_LIBRARY\_PATH:/opt/rubackup/lib export PATH export LD\_LIBRARY\_PATH

- 3. Перезагрузите переменные окружения:
	- $$. bashrc$

#### Важно! Т.к. команда используется для конкретного файла, её необходимо выполнять из директории, где расположен этот файл, либо указать полный путь до файла.

4. Настроенный таким образом пользователь сможет запускать утилиты командной строки и графический менеджер клиента RuBackup.

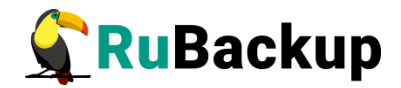

## <span id="page-27-0"></span>**Настройка запуска клиента RuBackup**

В том случае, если планируется тестирование RuBackup, рекомендуется запускать клиент RuBackup в терминальном режиме с помощью команды:

#### **# rubackup\_client start**

Остановить клиент RuBackup можно с помощью команды:

#### **# rubackup\_client stop**

Для штатной эксплуатации рекомендуется запускать клиент RuBackup как сервис. Для этого выполните следующие действия:

1. Включите сервис клиента RuBackup:

## **\$ sudo systemctl enable \ /opt/rubackup/etc/systemd/system/rubackup\_client.service**

2. Перезагрузите systemctl:

#### **\$ sudo systemctl daemon-reload**

- 3. Запустите сервис rubackup\_client:
	- **\$ sudo systemctl start rubackup\_client**

Уточнить статус клиента RuBackup можно при помощи команды:

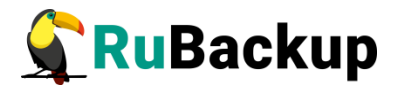

```
$ sudo systemctl status rubackup_client
● rubackup_client.service - RuBackup client
      Loaded: loaded (/etc/systemd/system/rubackup_client.service; 
enabled; vendor preset: enabled)
      Active: active (running) since Fri 2022-04-15 09:45:34 MSK; 3 days 
ago
     Process: 3234 ExecStart=/opt/rubackup/bin/rubackup_client start 
(code=exited, status=0/SUCCESS)
    Main PID: 3237 (rubackup_client)
       Tasks: 2 (limit: 4628)
      Memory: 173.9M
      CGroup: /system.slice/rubackup_client.service
              └─3237 /opt/rubackup/bin/rubackup_client start
апр 15 12:49:12 ubuntu rubackup_client[3237]: Create digital signature 
for /rubackup-tmp/ubuntu_TaskID_>
апр 15 12:49:12 ubuntu rubackup_client[3237]: Execute OS command: 
/usr/bin/openssl dgst -sign /opt/ruba>
апр 15 12:49:12 ubuntu rubackup_client[3237]: Create digital signature 
for /rubackup-tmp/ubuntu_TaskID_>
апр 15 12:49:12 ubuntu rubackup_client[3237]: Digital signatures were 
transfered successfully for task >
апр 15 12:49:12 ubuntu rubackup_client[3237]: Remove obsoleted file: 
/rubackup-tmp/ubuntu_TaskID_1_NORu>
апр 15 12:49:12 ubuntu rubackup_client[3237]: Remove obsoleted file: 
/rubackup-tmp/ubuntu_TaskID_1_NORu>
апр 15 12:49:12 ubuntu rubackup_client[3237]: Remove obsoleted signature
file: /rubackup-tmp/ubuntu_Tas>
апр 15 12:49:12 ubuntu rubackup_client[3237]: Remove obsoleted signature
file: /rubackup-tmp/ubuntu_Tas>
апр 15 12:49:12 ubuntu rubackup_client[3237]: Set status for task ID: 1 
from: Transmission to: Done
апр 15 12:49:12 ubuntu rubackup_client[3237]: Task was done. ID: 1
```
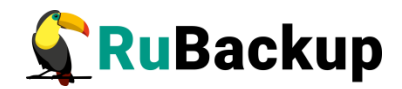

# <span id="page-29-1"></span>**Установка сервера RuBackup**

Этот раздел описывает подготовку, инсталляцию и настройку сервера RuBackup.

## <span id="page-29-0"></span>**Подготовка к установке сервера**

Перед установкой сервера RuBackup должен быть установлен клиент RuBackup (см. раздел «[Установка клиента RuBackup»](#page-22-2)).

#### **Необходимые пакеты**

Перед установкой сервера RuBackup необходимо, чтобы в системе были установлены следующие пакеты.

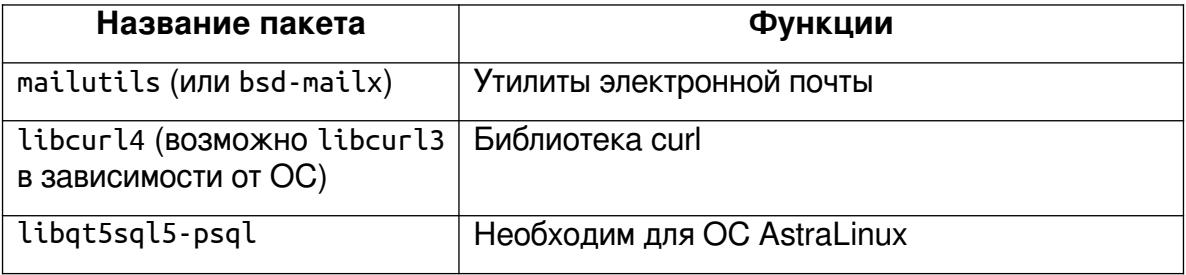

#### **Внимание! Названия пакетов могут отличаться в зависимости от дистрибутива Linux.**

Чтобы система уведомлений RuBackup работала корректно, необходимо настроить отправку электронной почты с сервера RuBackup. Для отправки электронной почты сервер RuBackup использует утилиту /usr/bin/mail.

При использовании ленточной библиотеки с сервером резервного копирования, настройку см. в руководстве «Работа с ленточной библиотекой».

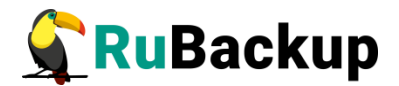

#### **Пакеты для ОС без графической оболочки**

Если вы устанавливаете сервер RuBackup на ОС без графической оболочки, то, чтобы использовать Менеджер администратора RuBackup (RBM), установите следующие пакеты:

- **\$ sudo apt install libgl1-mesa-dev**
- **\$ sudo apt install libxkbcommon-x11-0**
- **\$ sudo apt install libfontconfig1**

#### **Настройка СУБД PostgreSQL**

Метаданные резервных копий и конфигурационные параметры системы резервного копирования RuBackup хранятся в СУБД PostgreSQL. СУБД может располагаться на основном сервере резервного копирования RuBackup или на другом узле вашей сети.

**Внимание!** Кроме пакета postgresql необходимо установить пакет postgresql-contrib.

Для этого выполните:

#### **\$ sudo apt install postgresql-contrib**

При установке сервера PostgreSQL в ОС Astra Linux SE 1.6 необходимо установить пакет postgresql-contrib-9.6!

Перед установкой сервера RuBackup в конфигурационный файл pg\_hba.conf необходимо добавить возможность подключения к СУБД для всех серверов, которые будут входить в серверную группировку RuBackup. Например:

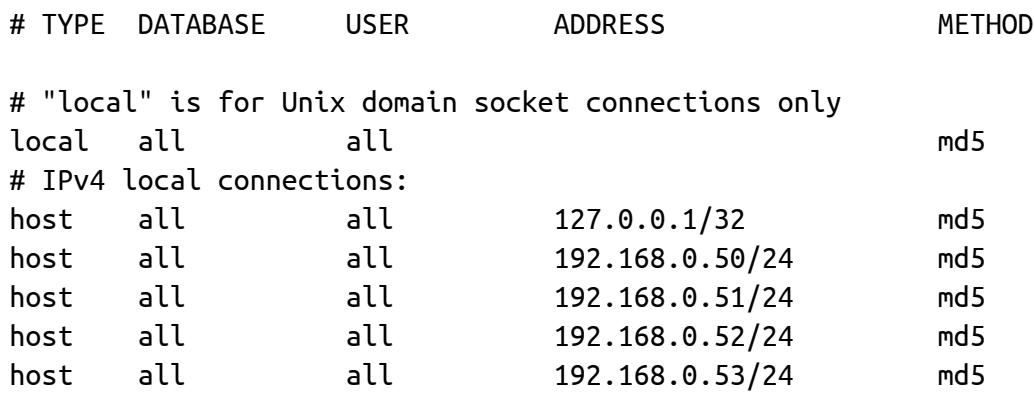

При этом можно оставить строку local all postgres peer.

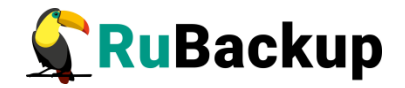

В файле postgresql.conf необходимо настроить listener:

```
#-----------------------------------------------------------------------
# CONNECTIONS AND AUTHENTICATION
#-----------------------------------------------------------------------
# - Connection Settings -
#listen_addresses = 'localhost' # what IP address(es) to listen on;
listen addresses = '*'
                                                # comma-separated list of 
addresses;
                                               # defaults to 'localhost'; use '*' 
for all
                                                # (change requires restart)
port = 5432 \qquad \qquad \qquad \qquad \qquad \qquad \qquad \qquad \qquad \qquad \qquad \qquad \qquad \qquad \qquad \qquad \qquad \qquad \qquad \qquad \qquad \qquad \qquad \qquad \qquad \qquad \qquad \qquad \qquad \qquad \qquad \qquad \qquad \qquad \qmax_{100} = 100 # (change requires restart)
```
Примечания:

1. Возможность подключения к СУБД для всех серверов, которые будут входить в серверную группировку RuBackup, можно добавить и после установки сервера RuBackup в конфигурационный файл pg\_hba.conf, после чего необходимо перезапустить PostgreSQL.

2. Размеры параметров в файле postgresql.conf shared\_buffers ~50 % от размера оперативной памяти. При использовании дедупликации рекомендуется минимальный объем оперативной памяти сервера 64 GB effective cache size  $~70$  % от размера оперативной памяти work\_mem 32 MB.

3. max parallel workers  $-$  не менее 50 % от количества процессорных ядер, если сервер СУБД совмещен с сервером RuBackup и 100 %, если сервер СУБД является выделенным.

После внесения этих изменений необходимо:

1. Перезагрузить сервис postgresql:

#### **\$ sudo service postgresql restart**

#### 2. Проверить подключение к СУБД:

```
$ sudo -u postgres psql 
psql (12.5 (Ubuntu 12.5-0ubuntu0.20.04.1))
Type "help" for help.
```
#### **postgres=#**

3. Задать пароль для пользователя базы данных postgres:

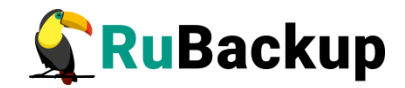

```
$ sudo -u postgres psql
psql (12.5 (Ubuntu 12.5-0ubuntu0.20.04.1))
Type "help" for help.
```

```
postgres=# alter user postgres password '12345';
ALTER ROLE
postgres=#
```
При установке СУБД PostgreSQL в ОС Astra Linux SE, стоит обратить внимание на индекс "se" в номере версии, если он присутствует, то это указывает на то, что пакет доработан для взаимодействия с КСЗ Astra Linux, В этом случае требуется произвести дополнительную конфигурию системы для корректной работы CPK RuBackup с мандатными атрибутами СУБД PostgreSQL.

Предлагается выбрать один из двух вариантов конфигурации системы в этом случае:

1 вариант:

Необходимо создать пользователя rubackup в СУБД PostgreSQL с правами администратора:

\$ sudo -u postgres psql postgres=# create user rubackup with superuser createrole login password '12345': **CREATE ROLE** postgres=#

/etc/parsec/mswitch.conf Также  $\mathbf{B}$ файле ДЛЯ параметра zero if notfound установить значение yes и затем перезагрузить сервисарt PostgreSQL:

## \$ sudo service postgresgl restart

2 вариант:

Необходимо создать пользователя rubackup в в ОС Astra Linux SE с привилегиями parsec cap setmac и parsec cap chmac:

#### \$ sudo useradd --system --no-user-group rubackup

Далее нужно задать пароль пользователя rubackup, он должен совпадать с паролем пользователя rubackup в СУБД PostgreSQL, который задается на этапе настройки сервера RuBackup.

#### \$ sudo passwd rubackup

Необходимо установить привилегии и инициализировать мандатные права пользователя rubackup, а также разрешить пользователю postgres чтение мандатных меток.

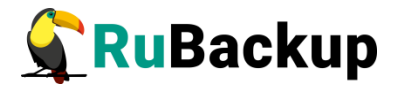

```
$ sudo usercaps -m +2,+3 rubackup
$ sudo pdpl-user -l 0:0 rubackup
$ sudo usermod -a -G shadow postgres
$ setfacl -d -m u:postgres:r /etc/parsec/macdb
$ setfacl -R -m u:postgres:r /etc/parsec/macdb
$ setfacl -m u:postgres:rx /etc/parsec/macdb
$ setfacl -d -m u:postgres:r /etc/parsec/capdb
$ setfacl -R -m u:postgres:r /etc/parsec/capdb
$ setfacl -m u:postgres:rx /etc/parsec/capdb
```
## <span id="page-33-0"></span>**Инсталляция сервера RuBackup**

Для инсталляции сервера RuBackup следует выполнить следующие действия:

1. Настройте следующие переменные среды для пользователя root (необходимо добавить следующие строки в файл /root/.bashrc):

```
PATH=$PATH:/opt/rubackup/bin
LD_LIBRARY_PATH=$LD_LIBRARY_PATH:/opt/rubackup/lib
export PATH
export LD_LIBRARY_PATH
```
Эти переменные также можно определить в файле /etc/environment.

2. Перезагрузите переменные окружения:

```
$ . .bashrc
```
3. Установите пакет **rubackup-server**. Пример:

```
$ sudo dpkg -i rubackup-server_2.0.0-1_amd64.deb
```
Имя файла пакета может отличаться в зависимости от сборки.

4. Установите пакет **rubackup-rbm**. Пример:

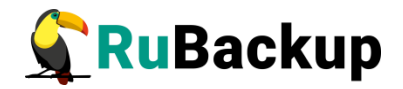

#### **\$ sudo dpkg -i rubackup-rbm\_2.0.0-1\_amd64.deb**

При установке сервера RuBackup в ОС Astra Linux SE 1.6 с активированным режимом защитной программной среды, после установки пакета **rubackup-server** следует:

1. Выполнить команду:

- **\$ sudo update-initramfs -u -k all**
	- 2. Перезагрузить операционную систему:

**\$ sudo init 6**

### <span id="page-34-1"></span>**Файл лицензии**

Сервер RuBackup содержит в себе тестовую лицензию на выполнение резервного копирования общим объемом резервных копий 1 ТБ. При первом запуске сервер RuBackup попытается получить лицензионный файл от глобального лицензионного сервера RuBackup. Если выход в Интернет с сервера невозможен, обратитесь к своему поставщику с указанием hardware ID для получения лицензионного файла. Hardware ID можно узнать при помощи следующей команды:

**# rubackup\_server hwid** RuBackup hardware ID: 5253096d055899485ed2787eccfc57ae54ff04e76104856726c913732aa0c2b8

Лицензионный файл необходимо разместить на сервере резервного копирования в /opt/rubackup/etc/rubackup.lic, заменив тестовую лицензию на выданную. Файл требуется переименовать как rubackup.lic.

### <span id="page-34-0"></span>**Настройка основного сервера RuBackup**

**Внимание! Процедура настройки сервера также выполняет настройку клиента. После настройки сервера RuBackup не следует выполнять на нем настройку клиента, так как это повлечет замену серверных настроек клиентскими и сервер перестанет работать.**

Первоначальная настройка сервера RuBackup осуществляется с помощью интерактивной утилиты **rb\_init**. Утилита rb\_init добавит необходимые сетевые сервисы в файл /etc/services. Выполните следующие действия:

1. Запустите rb\_init (от пользователя root).

```
root@rubackup-primary:~# rb_init
```
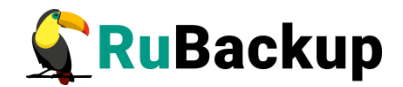

RuBackup initialization utility Copyright 2018-2022: LLC "RUBACKUP" Исключительные права принадлежат ООО "РУБЭКАП" Author is Andrey Kuznetsov Version: 2.0 Build: 4

You MUST agree with the End User License Agreement (EULA) before installing RuBackup (y[es]/n[o]/r[ead]/q[uit])

2. Примите лицензионное соглашение. Для этого нажмите клавишу **y**.

You MUST agree with the End User License Agreement (EULA) before installing RuBackup (y[es]/n[o]/r[ead]/q[uit])

Do you want to configure RuBackup server (primary, secondary, media) or client (p/s/m/c/q)?

3. Выберите сценарий конфигурирования основного (primary) сервера. Для этого нажмите клавишу **p**.

Do you want to configure RuBackup server (primary, secondary, media) or client (p/s/m/c/q)?

Primary RuBackup server configuration...

4. Укажите адрес сервера СУБД PostgreSQL:

```
Enter hostname or IP address of PostgreSQL server [ localhost ]:
```
5. Укажите пароль пользователя базы данных

Please enter password for "postgres" database user:

6. Введите имя суперпользователя RuBackup

Enter name of RuBackup superuser [ rubackup ]:

7. Создайте базу данных и задайте пароль для суперпользователя базы данных rubackup:

Database user "rubackup" doesn't exist. Do you want to create database user "rubackup" (y/n)? y

Please enter password for "rubackup" database user: Repeat password:

Create PostgreSQL user rubackup User rubackup was created.

Attention!!! --------> Use this login to authenticate to RBM as RuBackup superuser.

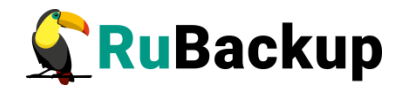

```
8. Введите имя базы данных
Enter RuBackup database name [ rubackup ]: 
Database "rubackup" doesn't exist. Do you want to create database
  "rubackup" on "localhost" host (y/n)? y
 Creating new "rubackup" database...
Execute: /opt/rubackup/rc/init/bloom.sql: success
   Execute: /opt/rubackup/rc/init/server.sql: success
   Execute: /opt/rubackup/rc/modules/rb_module_aerodisk-vm.sql: success
   Execute: /opt/rubackup/rc/modules/rb module brest template.sql:
  success
   Execute: /opt/rubackup/rc/modules/rb_module_brest_vm.sql: success
   Execute: /opt/rubackup/rc/modules/rb_module_btrfs.sql: success
   Execute: /opt/rubackup/rc/modules/rb_module_ceph_rbd.sql: success
   Execute: /opt/rubackup/rc/modules/rb module communigate pro.sql:
  success
   Execute: /opt/rubackup/rc/modules/rb module communigate pro mail.sql:
  success
     Execute: /opt/rubackup/rc/modules/rb_module_docker_container.sql: 
  success
   Execute: /opt/rubackup/rc/modules/rb module docker image.sql: success
   Execute: /opt/rubackup/rc/modules/rb module docker volume.sql:
  success
   Execute: /opt/rubackup/rc/modules/rb_module_filesystem.sql: success
```
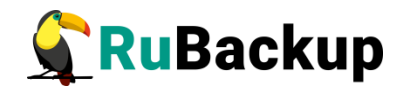

```
Execute: /opt/rubackup/rc/modules/rb_module_filesystem_win.sql: 
success
   Execute: /opt/rubackup/rc/modules/rb module freeipa.sql: success
   Execute: /opt/rubackup/rc/modules/rb_module_isp_vmmanager.sql: 
success
   Execute: /opt/rubackup/rc/modules/rb module jatoba1.sql: success
   Execute: /opt/rubackup/rc/modules/rb module kvm.sql: success
   Execute: /opt/rubackup/rc/modules/rb module lvm.sql: success
   Execute: /opt/rubackup/rc/modules/rb module lxd container.sql:
success
   Execute: /opt/rubackup/rc/modules/rb_module_lxd_image.sql: 
success
   Execute: /opt/rubackup/rc/modules/rb module mariadb101.sql:
success
   Execute: /opt/rubackup/rc/modules/rb_module_mssql.sql: success
   Execute: /opt/rubackup/rc/modules/rb module mssql files.sql:
success
   Execute: /opt/rubackup/rc/modules/rb module mysql.sql: success
   Execute: 
/opt/rubackup/rc/modules/rb_module_opennebula_template.sql: success
   Execute: /opt/rubackup/rc/modules
/rb_module_zfs_volume.sql: success/rb_module_opennebula_vm.sql: 
success
   Execute: /opt/rubackup/rc/modules/rb module oracle dp db.sql:
success
   Execute: /opt/rubackup/rc/modules/rb_module_oracle_dp_table.sql:
success
   Execute: /opt/rubackup/rc/modules/rb module oracle rman.sql:
success
   Execute: /opt/rubackup/rc/modules/rb_module_ovirt.sql: success
   Execute: 
/opt/rubackup/rc/modules/rb_module_pg_dump_database.sql: success
   Execute: /opt/rubackup/rc/modules/rb module pg_dump_table.sql:
success
   Execute: /opt/rubackup/rc/modules/rb_module_pg_superb.sql: 
success
   Execute: /opt/rubackup/rc/modules/rb module postgres pro.sql:
success
   Execute: /opt/rubackup/rc/modules/rb module postgresql.sql:
success
   Execute: 
/opt/rubackup/rc/modules/rb_module_proxmox_container.sql: success
   Execute: /opt/rubackup/rc/modules/rb module proxmox vm.sql:
success
   Execute: /opt/rubackup/rc/modules/rb module redis.sql: success
   Execute: /opt/rubackup/rc/modules/rb_module_rescue_image.sql: 
success
   Execute: /opt/rubackup/rc/modules/rb module rustack
/opt/rubackup/rc/modules/rb_module_rvirt_vm.sql: success
   Execute: /opt/rubackup/rc/modules/rb_module_s3_cloud_bucket.sql:
success
    Execute: /opt/rubackup/rc/modules/rb_module_sqlite.sql: success
```
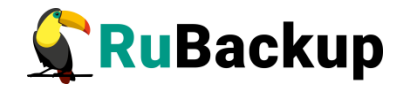

```
 Execute: /opt/rubackup/rc/modules/rb_module_tarantool.sql: 
success
    Execute: /opt/rubackup/rc/modules/rb_module_vcenter.sql: success
   Execute: /opt/rubackup/rc/modules/rb module veil vm.sql: success
   Execute: /opt/rubackup/rc/modules/rb module vmware.sql: success
   Execute: /opt/rubackup/rc/modules/rb module zfs.sql: success
   Execute: /opt/rubackup/rc/modules/rb module zfs volume.sql:
success
Do you want to add a required file system to the 'Default' pool in 
the configuration? (y/n)?y
Enter path: /default_pool
Path "/default_pool" doesn't exist. Do you want to create it? 
(y/n)y RuBackup client configuration: client-server mode
    Hostname of primary server: primary-server
```
- 9. Если в конфигурации подразумевается резервный (secondary) сервер, то выберите эту возможность:
- Will you use secondary server  $(y/n)$ ?
- 10. Укажите адрес резервного сервера:

Hostname of secondary server: **rb-secondary**

11. Далее будет выполняться настройка клиента RuBackup. Выберите сетевой интерфейс, посредством которого клиенту RuBackup разрешено взаимодействовать с системой резервного копирования:

Choose client net interface ID for use: **1** Selected interface: ens18

12. Укажите, можно ли будет администратору системы СРК RuBackup восстанавливать копии, сделанные для данного клиента:

Do you allow centralized recovery (y/n)? **y**

13. Укажите, будет ли использоваться непрерывная удаленная репликация на этом клиенте:

Do you plan to use continuous remote replication to apply remote replicas on this client (y/n)?y

Enter local backup directory path [/tmp]:

14. Укажите директорию для временных операций с файлами резервных копий:

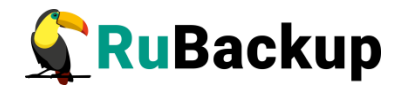

Enter local backup directory path [/tmp] : /**rubackup-tmp** Would you like to create /rubackup-tmp (y/n)?y Create RuBackup master key...

15. Создайте мастер-ключ для защитного преобразования резервных копий и создания ключей цифровой подписи. Для его генерации введите пароль, содержащий не менее 10 символов.

Will you use digital signature (y/n)?

16. Укажите, хотите ли вы создать ключи электронно-цифровой подписи:

Will you use digital signature (y/n)?y Create new secret key Create new public key

17. Укажите, хотите ли вы включить системный мониторинг для данного клиента:

Do you want to enable system monitoring of this client  $(y/n)$ ?

**Внимание! По окончании работы утилиты** rb\_init **будет сформирован главный конфигурационный файл** /opt/rubackup/etc/config.file**. В этом файле параметр** server-inet-interfaces **определяет сетевые интерфейсы, посредством которых серверу резервного копирования разрешено взаимодействовать с клиентами. В списке интерфейсов необходимо оставить только те, которые необходимы, и удалить все лишние интерфейсы, если они присутствуют (**vnet**,** virbr **и т.п.).**

По окончании работы rb\_init будет создана локальная группа rubackup, в которую следует добавить всех пользователей, которые будут работать с RuBackup.

### <span id="page-39-0"></span>**Настройка пользователей на сервере RuBackup**

Пользователи, от имени которых будет осуществляться запуск утилит командной строки RuBackup и оконного Менеджера Администратора (RBM), должны:

- − иметь правильно настроенные переменные среды,
- − входить в группу rubackup.

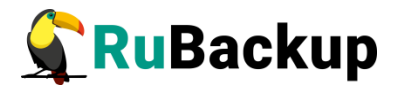

Группа rubackup была создана утилитой rb\_init в процессе первоначальной настройки.

Чтобы настроить пользователя для возможности работы с RuBackup, выполните следующие действия:

1. Добавьте пользователя в группу rubackup при помощи команды:

\$ sudo usermod -a -G rubackup пользователь

После этого введите команду:

\$ sg rubackup

2. Настройте для пользователя следующие переменные среды (добавьте следующие строки в файл /home/noльзователь/.bashrc):

PATH=\$PATH:/opt/rubackup/bin LD\_LIBRARY\_PATH=\$LD\_LIBRARY\_PATH:/opt/rubackup/lib export PATH export LD\_LIBRARY\_PATH

- 3. Перезагрузите переменные окружения:
	- $$ . .<sub>bashrc</sub>$

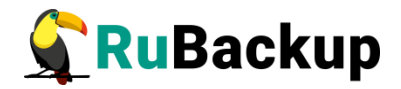

## <span id="page-41-0"></span>**Настройка запуска сервера RuBackup**

В том случае, если планируется тестирование RuBackup, рекомендуется запускать сервер RuBackup в терминальном режиме с помощью команды:

#### **# rubackup\_server start**

Остановить сервер RuBackup можно с помощью команды:

#### **# rubackup\_server stop**

Для штатной эксплуатации рекомендуется запускать сервер RuBackup как сервис. Для этого выполните следующие действия:

1. Включите сервис клиента RuBackup:

```
$ sudo systemctl enable \
   /opt/rubackup/etc/systemd/system/rubackup_client.service
```
2. Включите сервис сервера RuBackup:

#### **\$ sudo systemctl enable \ /opt/rubackup/etc/systemd/system/rubackup\_server.service**

3. Перезагрузите systemctl:

#### **\$ sudo systemctl daemon-reload**

- 4. Запустите сервис rubackup\_client:
	- **\$ sudo systemctl start rubackup\_client**
- 5. Запустите сервис rubackup\_server:
	- **\$ sudo systemctl start rubackup\_server**

Уточнить статус клиента RuBackup можно при помощи команды:

#### **\$ sudo systemctl status rubackup\_client**

rubackup\_client.service - RuBackup client

 Loaded: loaded (/etc/systemd/system/rubackup\_client.service; enabled; vendor preset: enabled)

 Active: active (running) since Thu 2023-02-09 13:24:23 MSK; 2 weeks 1 days ago

Main PID: 3038534 (rubackup\_client)

Tasks: 3 (limit: 4610)

Memory: 16.5M

CGroup: /system.slice/rubackup\_client.service

L-3038534 /opt/rubackup/bin/rubackup client start

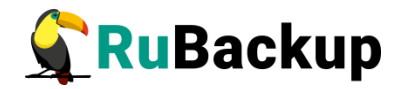

Feb 10 19:54:12 rb-primary rubackup\_client[3038534]: Check additional RuBackup modules:

Feb 10 19:54:12 rb-primary rubackup\_client[3038534]: Try to check module: 'File system' ...

Feb 10 19:54:12 rb-primary rubackup\_client[3038534]: Execute OS command: /opt/rubackup/modules/rb\_module\_filesystem -t 2>&1

Feb 10 19:54:12 rb-primary rubackup\_client[3038534]: Module version: 2.0

Feb 10 19:54:12 rb-primary rubackup\_client[3038534]: ... module 'File system' was checked successfully. Module supports archiving

Feb 10 19:54:12 rb-primary rubackup\_client[3038534]: Try to check module: 'LVM logical volume' ...

Feb 10 19:54:12 rb-primary rubackup\_client[3038534]: Execute OS command: /opt/rubackup/modules/rb\_module\_lvm -t 2>&1

Feb 10 19:54:12 rb-primary rubackup\_client[3038534]: Module version: 2.0

Feb 10 19:54:12 rb-primary rubackup\_client[3038534]: LVM version: 2.03.07(2)

Feb 10 19:54:12 rb-primary rubackup\_client[3038534]: ... module 'LVM logical volume' was checked successfully

Уточнить статус сервера RuBackup можно при помощи команды:

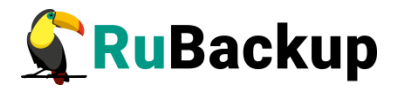

```
$ sudo systemctl status rubackup_server
 ● rubackup_server.service - RuBackup server
     Loaded: loaded (/etc/systemd/system/rubackup server.service;
enabled; vendor preset: enabled)
      Active: active (running) since Mon 2022-04-18 16:05:18 MSK; 2min 
31s ago
     Process: 27631 ExecStart=/opt/rubackup/bin/rubackup_server start 
(code=exited, status=0/SUCCESS)
    Main PID: 27635 (rubackup_server)
       Tasks: 29 (limit: 4628)
      Memory: 7.3M
      CGroup: /system.slice/rubackup_server.service
              └─27635 /opt/rubackup/bin/rubackup_server start
апр 18 16:05:19 ubuntu rubackup_server[27635]: RuBackup monitoring 
connected to the database rubackup@l>
апр 18 16:05:19 ubuntu rubackup_server[27635]: RuBackup 
media_server_TLQ_loop connected to the database>
апр 18 16:05:19 ubuntu rubackup_server[27635]: RuBackup Media Net Server
connected to the database ruba>
апр 18 16:05:19 ubuntu rubackup_server[27635]: RuBackup Media Net Server
will use 8 threads
апр 18 16:05:19 ubuntu rubackup_server[27635]: Media server heartbeat: 
Connected to RuBackup server: 12>
anp 18 16:05:20 ubuntu rubackup server[27635]: Media server ubuntu has
added to alive RuBackup server g>
апр 18 16:05:24 ubuntu rubackup_server[27635]: RuBackup Media Server 
internal tasks loop connected to t>
апр 18 16:05:24 ubuntu rubackup_server[27635]: RuBackup media server 
cloud loop connected to the databa>
апр 18 16:06:00 ubuntu rubackup_server[27635]: RuBackup db_service 
connected to the database rubackup@l>
апр 18 16:06:00 ubuntu rubackup_server[27635]: RuBackup db_watcher 
connected to the database rubackup@l>
lines 1-20/20 (END)
```
**Внимание! Если у вас возникает проблема запуска сервиса сервера RuBackup, и служебная база данных RuBackup в PostgreSQL установлена на отдельном сервере (например, при добавлении в конфигурацию резервного или медиасервера), выполните следующие действия:**

1. Удалите зависимости postgresql.service в параметрах Requires и After в разделе Unit в юнит-файле:

/opt/rubackup/etc/systemd/system/rubackup\_server.service

- 2. Перезагрузите systemctl:
	- **\$ sudo systemctl daemon-reload**

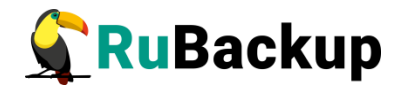

## <span id="page-44-0"></span>**Настройка сервера после установки**

Пользователи, от имени которых будет осуществляться запуск утилит командной строки RuBackup и оконного Менеджера Администратора (RBM), должны входить в группу rubackup. Эта группа была создана утилитой rb\_init в процессе первоначальной настройки.

Если в процессе настройки сервера при помощи утилиты rb\_init не был назначен каталог для хранения резервных копий для пула **Default**, то после настройки основного сервера RuBackup в журнальном файле /opt/rubackup/log/RuBackup.log появятся записи о том, что в пуле Default нет ни одной файловой системы для хранения резервных копий:

Thu Sep 19 12:40:30 2019: Warning: Pool: Default has no any file system

Необходимо назначить для пула **Default** хотя бы один каталог для хранения резервных копий.

Это можно сделать при помощи утилиты командной строки или оконного менеджера системного администратора системы резервного копирования RBM.

#### **Настройка хранилища с помощью rb\_local\_filesystems**

Пользователи, от имени которых будет осуществляться запуск утилит командной строки RuBackup, должны входить в группу rubackup. Чтобы добавить пользователей в группу внесите изменения в файл /etc/group.

Чтобы назначить локальный каталог в качестве хранилища резервных копий следует выполнить команду:

**\$ rb\_local\_filesystems -a /rubackup1 -p 1** В этом примере в качестве хранилища добавляется каталог /rubackup1.

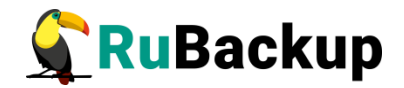

## <span id="page-45-0"></span>**Настройка хранилища с помощью RBM**

**Внимание! Настройка хранилища с помощью RBM производится в случае если хранилища не настроены утилитой rb\_init в процессе первоначальной настройки**.

Порядок настройки хранилища изложен в документе «Руководство системного администратора RuBackup».

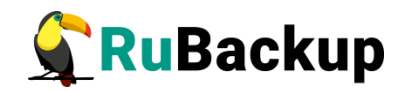

## <span id="page-46-1"></span>**Дополнительные настройки**

## <span id="page-46-0"></span>**Установка RBM на удаленном хосте**

СРК Rubackup предоставляет возможность установки оконного Менеджера Администратора RuBackup (RBM) на удаленном хосте.

Пользователи, от имени которых будет осуществляться запуск оконного Менеджера Администратора (RBM) на удаленном хосте, должны входить в группу rubackup.

#### **Подготовка к установке**

1) Подготовка сервера Rubackup

Для подготовки сервера Rubackup необходимо настроить файл «/etc/postgresql/12/main/pg\_hba.conf» и в строке с IPv4 прописать адрес хоста, на котором будет установлен удалённый RBM:

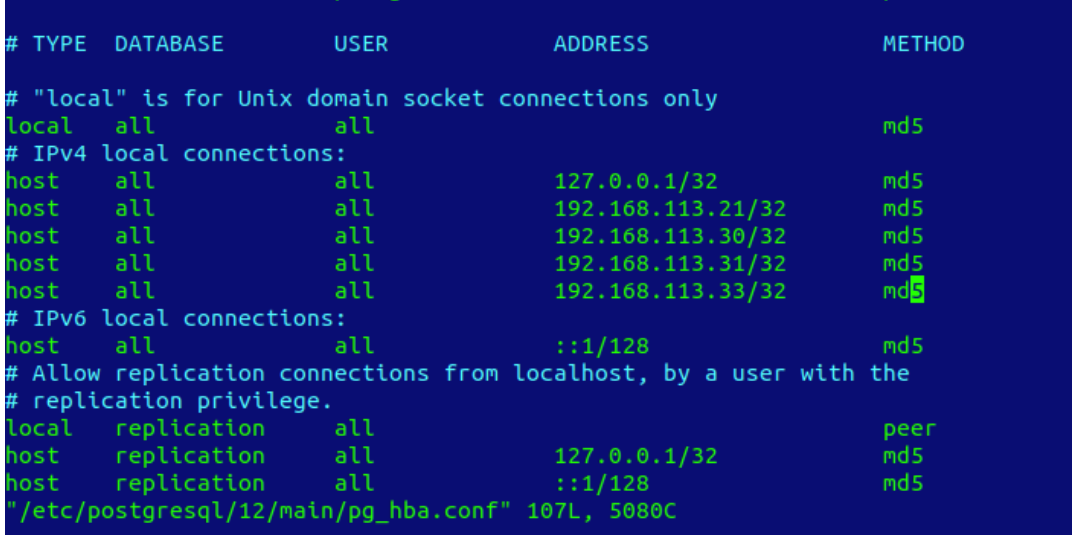

Примечание − Путь настройки файла может отличаться в зависимости от версии postgresql.

2) Подготовка хоста, с которого будет выполняться вход в RBM

Для подготовки хоста необходимо выполнить следующие действия:

1. Скачать пакет драйверов

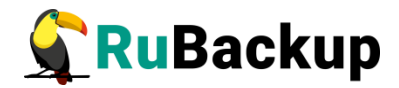

\$ sudo apt install libqt5sql5-psql

2. Настроить файлы «/root/.bashrc» и «/home/<user\_name>/.bashrc»

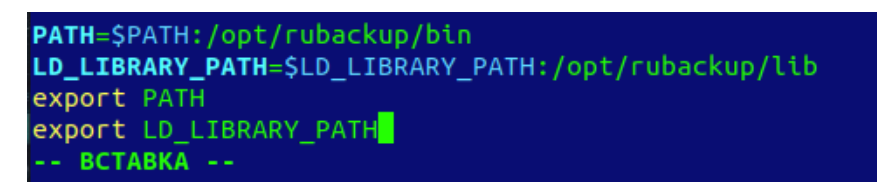

PATH=\$PATH:/opt/rubackup/bin LD\_LIBRARY\_PATH=\$LD\_LIBRARY\_PATH:/opt/rubackup/lib export PATH export LD\_LIBRARY\_PATH

3. Выполнить команду:

\$ . .bashrc

4. Если ОС без графической оболочки, установить следующие пакеты:

\$ sudo apt install libgl1-mesa-dev \$ sudo apt install libxkbcommon-x11-0 \$ sudo apt install libfontconfig1

5. Установить пакеты rubackup-common и rubackup-rbm. Пример:

\$ sudo dpkg -i rubackup-common\_2.0.0-1\_amd64.deb

\$ sudo dpkg -i rubackup-rbm\_2.0.0-1\_amd64.deb

При установке пакет rubackup-rbm может попросить установить дополнительные зависимости - это необходимо сделать для корректной работы приложения.

После этих действий RBM будет готов к запуску.

Для запуска Менеджера Администратора RuBackup используйте команду:

**\$ rbm&** 

или

**opt/rubackup/bin/rbm**

После чего необходимо в открывшееся окно «Аутентификация» ввести наименование сервера Rubackup, имя пользователя и пароль [\(Рисунок 1\)](#page-48-1).

Примечание: при настройке многопользовательского режима RuBackup, есть возможность заходить в RBM под определённой ролью: суперпользователь, супервайзер, сопровождающий или администратор.

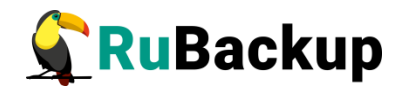

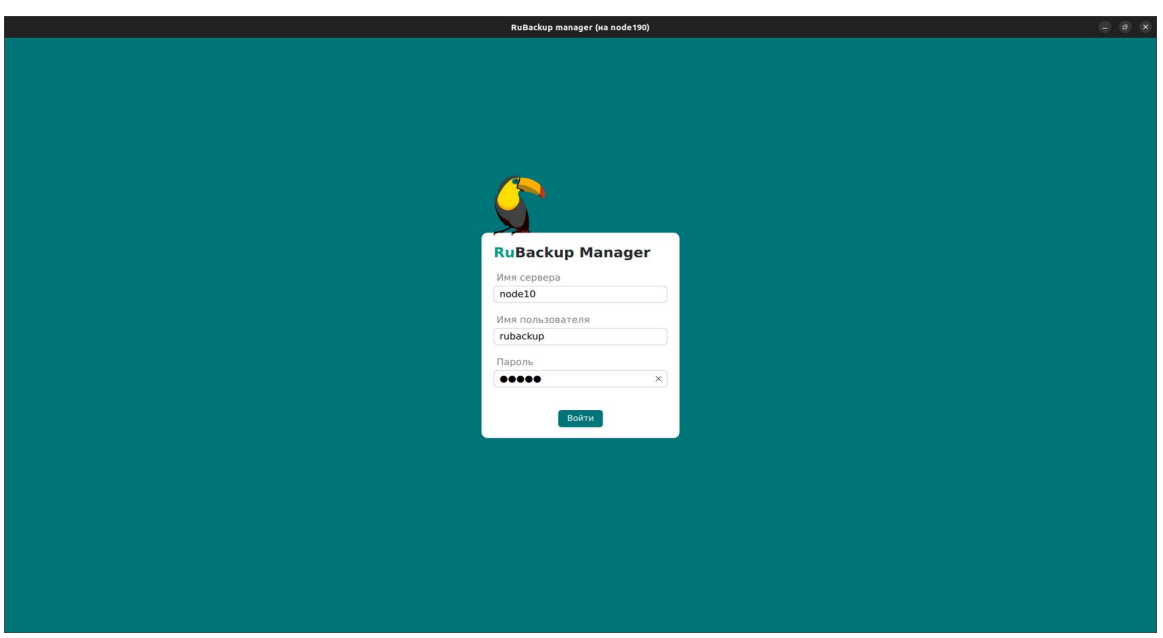

<span id="page-48-1"></span>Рисунок 1

## <span id="page-48-0"></span>**Настройка резервного сервера RuBackup**

**Внимание! Настройка резервного сервера RuBackup требуется только в том случае, если в серверной группировке RuBackup предполагается использовать резервный сервер. Для работы резервного сервера требуется отдельная лицензия.** 

**Внимание! Перед началом настройки резервного сервера необходимо произвести предварительную настройку хоста – см. раздел [«Настройка основного сервера RuBackup](#page-34-0)».**

Необходимо чтобы основной и резервный сервер могли верифицировать друг друга по hostname. Для этого необходимо произвести соответствующие настройки в /etc/hosts на обоих узлах.

Необходимо добавить IP-адрес резервного сервера в pg hba.conf СУБД Postgresql, содержащую БД rubackup.

Первоначальная настройка резервного сервера RuBackup осуществляется с помощью интерактивной утилиты **rb\_init**. Выполните следующие действия:

1. Запустите rb\_init от имени суперпользователя (с правами root).

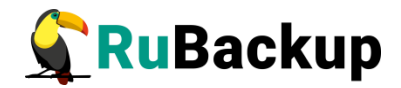

root@ secondary-server~# **rb\_init** RuBackup initialization utility Copyright 2018-2022: LLC "RUBACKUP" Исключительные права принадлежат ООО "РУБЭКАП" Author is Andrey Kuznetsov Version: 2.0 Build: 4

You MUST agree with the End User License Agreement (EULA) before installing RuBackup (y[es]/n[o]/r[ead]/q[uit])

- 2. Примите лицензионное соглашение. Для этого нажмите клавишу **y**.
- 3. Выберите сценарий конфигурирования резервного (secondary) сервера. Для этого нажмите клавишу **s**.

Do you want to configure RuBackup server (primary, secondary, media) or client (p/s/m/c/q)?s Secondary server configuration… Enter hostname or IP address of PostgreSQL server [ localhost ]:

4. Введите адрес сервера, на котором располагается база данных RuBackup, и пароль.

Enter hostname or IP address of PostgreSQL server [ localhost ]: **primary-server** Enter name of RuBackup superuser [ rubackup ]:

- 5. Укажите имя суперпользователя RuBackup: Enter name of RuBackup superuser [ rubackup ]: rubackup Please enter password for "rubackup" database user:
- 6. Введите пароль для суперпользователя Rubackup:

Please enter password for "rubackup" database user: Enter RuBackup database name [ rubackup ]:

7. Введите имя базы данных:

Enter RuBackup database name [ rubackup ]: RuBackup client configuration: client-server mode

Hostname of primary server: primary-server Hostname of secondary server: secondary-server

Choose client net interface ID for use:

8. Выберите сетевой интерфейс, посредством которого клиенту RuBackup разрешено взаимодействовать с системой резервного копирования:

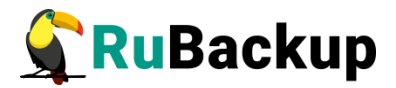

Choose client net interface ID for use: Possible interfaces for RuBackup client communication: lo [0] ens18 [1] Choose client net interface ID for use: **1** Selected interface: ens18 Do you allow centralized recovery  $(y/n)$ ?

9. Укажите можно ли будет администратору системы СРК RuBackup восстанавливать копии, сделанные для данного клиента:

```
Do you allow centralized recovery (y/n)?y
Do you plan to use continuous remote replication to apply remote 
replicas on this client (y/n)?
```
10. Укажите, будет ли использоваться непрерывная удаленная репликация на этом клиенте:

Do you plan to use continuous remote replication to apply remote replicas on this client (y/n)?y Enter local backup directory path [/tmp]

11. Укажите директорию для временных операций с файлами резервных копий:

Enter local backup directory path [/tmp] : **/rubackup-tmp** Would you like to create /rubackup-tmp (y/n)?y Create RuBackup master key...

12. Создайте мастер-ключ для защитного преобразования резервных копий (необходимо ввести не менее 10 символов в поле Passphrase):

Passphrase:

Will you use digital signature (y/n)?

- 13. Укажите, хотите ли вы создать ключи электронно-цифровой подписи:
	- Will you use digital signature (y/n)?y Create new secret key Create new public key
- 14. Укажите, хотите ли вы включить системный мониторинг для данного клиента:

Do you want to enable system monitoring of this client  $(y/n)$ ?

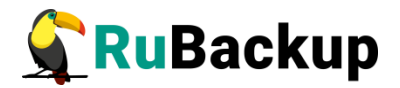

По окончании работы rb\_init запустите клиентский и серверный сервисы резервного копирования. Следуйте инструкции из раздела [«Настройка пользователей на сервере RuBackup](#page-39-0)».

По завершении настройки резервного сервера необходимо:

1. Авторизовать резервный сервер в системе резервного копирования как медиасервер при первом запуске.

**Внимание! После запуска резервного сервера необходимо соблюсти порядок авторизации. Сначала нужно авторизовать в системе клиента и только потом резервный сервер. В противном случае будет добавлено два клиента, что приведет к ошибкам.**

2. Назначить резервному серверу хотя бы один пул типа «Файловая система» для хранения резервных копий и каталог для хранения резервных копий.

Эти задачи можно выполнить в оконном Менеджере Администратора RBM (см. «Руководство системного администратора RuBackup»).

Настройка пользователей на резервном сервере осуществляется аналогично основному серверу — см.раздел «[Настройка пользователей на](#page-39-0) [сервере RuBackup»](#page-39-0).

Настройка запуска резервного сервера RuBackup осуществляется аналогично основному серверу — см.раздел «[Настройка запуска сервера](#page-41-0) [RuBackup](#page-41-0)»

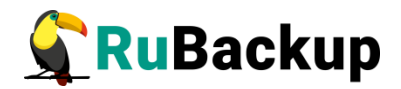

## <span id="page-52-0"></span>**Настройка медиасервера RuBackup**

**Внимание! Перед началом настройки медиасервера необходимо произвести предварительную настройку хоста – см. раздел «[Настройка основного сервера RuBackup](#page-34-0)».**

**Внимание! Для работы медиасервера требуется отдельная лицензия.** 

Необходимо чтобы основной и резервный сервер могли верифицировать друг друга по hostname. Для этого необходимо произвести соответствующие настройки в /etc/hosts на обоих узлах.

Необходимо добавить IP-адрес резервного сервера в pg\_hba.conf СУБД Postgresql, содержащую БД rubackup.

Первоначальная настройка медиасервера RuBackup осуществляется с помощью интерактивной утилиты **rb\_init**. Выполните следующие действия:

1. Запустите rb\_init от имени суперпользователя (с правами root).

```
root@rubackup-media:~# rb_init
RuBackup initialization utility
Copyright 2018-2022: LLC "RUBACKUP"
Исключительные права принадлежат ООО "РУБЭКАП"
Author is Andrey Kuznetsov
Version: 2.0 Build: 4
```
You MUST agree with the End User License Agreement (EULA) before installing RuBackup (y[es]/n[o]/r[ead]/q[uit])

2. Примите лицензионное соглашение. Для этого нажмите клавишу **y**.

You MUST agree with the End User License Agreement (EULA) before installing RuBackup (y[es]/n[o]/r[ead]/q[uit])

RuBackup command service was added to /etc/services RuBackup license service was added to /etc/services RuBackup media service was added to /etc/services Do you want to configure RuBackup server (primary, secondary, media) or client (p/s/m/c/q)?

3. Выберите сценарий конфигурирования медиасервера. Для этого нажмите клавишу **m**.

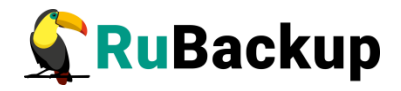

Do you want to configure RuBackup server (primary, secondary, media) or client (p/s/m/c/q)?**m** Media server configuration... Enter hostname or IP address of PostgreSOL server [ localhost ]:

3. Введите адрес сервера, на котором располагается база данных RuBackup, и пароль.

Enter hostname or IP address of PostgreSQL server [ localhost ]: **primary-server** Enter name of RuBackup superuser [ rubackup ]:

- 4. Укажите имя суперпользователя RuBackup: Enter name of RuBackup superuser [ rubackup ]: rubackup Please enter password for "rubackup" database user:
- 5. Введите пароль для суперпользователя RuBackup:

Please enter password for "rubackup" database user: Enter RuBackup database name [ rubackup ]:

6. Введите имя базы данных:

Enter RuBackup database name [ rubackup ]: RuBackup client configuration: client-server mode

Hostname of primary server: primary-server

7. Укажите, хотите ли вы создать резервный сервер:

Will you use secondary server (y/n)?y Hostname of secondary server: test

Choose client net interface ID for use:

8. Выберите сетевой интерфейс, посредством которого клиенту RuBackup разрешено взаимодействовать с системой резервного копирования:

```
Possible interfaces for RuBackup client communication: 
    lo [0]
    enps18 [1]
Choose client net interface ID for use: 1
Selected interface: enp1s0
Do you allow centralized recovery (y/n)?
```
9. Укажите, можно ли будет администратору системы СРК RuBackup восстанавливать копии, сделанные для данного клиента

```
Do you allow centralized recovery (y/n)?y
```
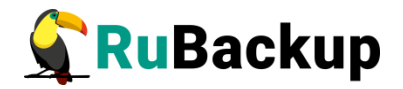

Do you plan to use continuous remote replication to apply remote replicas on this client (y/n)?

10. Укажите, будет ли использоваться непрерывная удаленная репликация на этом клиенте:

Do you plan to use continuous remote replication to apply remote replicas on this client (y/n)?y Enter local backup directory path [/tmp] :/rubackup-tmp

Create RuBackup master key...

11. Укажите, хотите ли вы создать ключи электронно-цифровой подписи:

Will you use digital signature (y/n)?y Create new secret key Create new public key

По окончании работы rb\_init запустите клиентский и серверный сервисы резервного копирования. Следуйте инструкции из раздела [«Настройка пользователей на сервере RuBackup](#page-39-0)».

- По завершении настройки медиасервера необходимо:
- 1. Авторизовать медиасервер при первом запуске в системе резервного копирования как медиасервер.

**Внимание! После запуска медиасервера необходимо соблюсти порядок авторизации! Сначала нужно авторизовать в системе клиента и только потом медиасервер. В противном случае будет добавлено два клиента, что приведет к ошибкам.**

2. Перезагрузить медиасервер:

#### **\$ sudo systemctl restart rubackup\_server**

3. Медиасерверу нужно назначить хотя бы один пул типа «Файловая система» для хранения резервных копий и каталог для хранения резервных копий.

Эти задачи можно выполнить в оконном Менеджере Администратора RBM (см. «Руководство администратора RuBackup»).

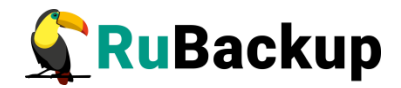

## <span id="page-55-1"></span>**Удаление клиента RuBackup**

Чтобы удалить клиент RuBackup выполните следующие действия:

- 1. Остановите сервис rubackup-client:
	- **\$ sudo systemctl disable rubackup\_client**
	- **\$ sudo systemctl daemon-reload**
- 2. Удалите клиент RuBackup.

Linux deb пакет:

**\$ sudo apt remove rubackup-client**

Linux rpm пакет:

**\$ sudo rpm -e rubackup-client**

Если необходимо удалить клиент RuBackup из конфигурации СРК, это может сделать системный администратор RuBackup при помощи оконного Менеджера Администратора RBM.

После удаления клиента RuBackup в ОС Astra Linux SE 1.6 с активированным режимом защитной программной среды, необходимо:

- 1. Выполнить команду:
- **\$ sudo update-initramfs -u -k all**

2. Перезагрузить операционную систему:

**\$ init 6**

## <span id="page-55-0"></span>**Удаление сервера RuBackup**

Чтобы удалить сервер RuBackup выполните следующие действия:

- 1. Остановите сервис rubackup-server:
	- **\$ sudo systemctl disable rubackup\_server**
	- **\$ sudo systemctl daemon-reload**

2. Если сервис был запущен не через systemctl, а вручную, выполните следующую команду:

#### **\$ rubackup-server stop**

3. Удалите сервер RuBackup.

Для удаления Linux deb пакета команда:

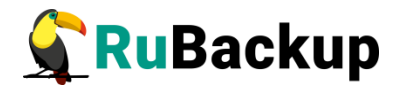

#### **\$ sudo apt remove rubackup-server**

Для удаления Linux rpm пакета команда:

#### **\$ sudo rpm -e rubackup-server**

При необходимости удалить медиасервер RuBackup из конфигурации СРК можно при помощи оконного Менеджера Администратора RBM.

## <span id="page-56-0"></span>**Неинтерактивный режим работы**

Неинтерактивный режим работы необходим для выполнения сценариев массового развертывания, например, при использовании Ansible программного решения для удаленного управления конфигурациями серверов.

Администратор имеет возможность конфигурировать СРК RuBackup в bash/shell однострочной командой и, как следствие, использовать эту команду в скриптах для автоматизации процесса.

Настройка СРК RuBackup осуществляется с помощью интерактивной утилиты **rb\_init (неинтерактивный режим)**. Описание утилиты приведено в документе «Утилиты командной строки».

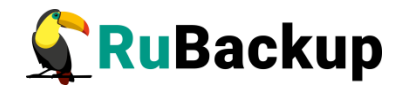

## <span id="page-57-0"></span>**Обновление с использованием**

## **утилиты rb\_init**

1. Запустите rb\_init (от пользователя root)

root@rubackup-primary:~# **rb\_init** RuBackup initialization utility Copyright 2018-2022: LLC "RUBACKUP" Исключительные права принадлежат ООО "РУБЭКАП" Author is Andrey Kuznetsov Version: 2.0 Build: 4

You MUST agree with the End User License Agreement (EULA) before installing RuBackup (y[es]/n[o]/r[ead]/q[uit])

2. Примите лицензионное соглашение. Для этого нажмите клавишу **y**.

You MUST agree with the End User License Agreement (EULA) before installing RuBackup (y[es]/n[o]/r[ead]/q[uit])

Do you want to configure RuBackup server (p[rimary], s[econdary], m[edia]) or RuBackup c[lient] (p/s/m/c/q)?

3. Выберите сценарий конфигурации основного (primary) сервера. Для этого нажмите клавишу **p**.

Do you want to configure RuBackup server (p[rimary], s[econdary], m[edia]) or RuBackup c[lient] (p/s/m/c/q)?p

Primary RuBackup server configuration... Config file: /opt/rubackup/etc/config.file exists. Create new  $(y/n/q)$ ?

4. Утилита сообщит, что конфигурационный файл уже существует и предложит создать новый. Для создания ввести y. При этом старый конфигурационный файл переименовывается в config.file.old.2022-Mar-15H13-11-53 и остается в той же папке.

Config file: /opt/rubackup/etc/config.file exists. Create new (y/n/q)?**y**

Do you want to create RuBackup database (y/n)?

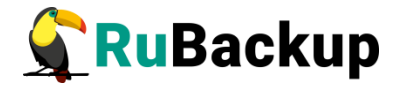

5. Введите адрес сервера, на котором располагается база данных RuBackup, и пароль.

Enter hostname or IP address of PostgreSQL server [ localhost ]: **primary-server** Enter name of RuBackup superuser [ rubackup ]:

- 6. Укажите имя суперпользователя RuBackup: Enter name of RuBackup superuser [ rubackup ]: rubackup Please enter password for "rubackup" database user:
- 7. Введите пароль для суперпользователя Rubackup:

Please enter password for "rubackup" database user: Enter RuBackup database name [ rubackup ]:

8. Введите имя базы данных:

Enter RuBackup database name [ rubackup ]:

database (u/d/k)?

9. Удалить базу данных перед созданием новой(**d**), обновить (**u**), или выйти (**q**). Для обновления базы данных введите **u**.

database (u/d/k)?u

```
Version of current RuBackup database: 2.0
Out of /opt/rubackup/bin/rb update:
RuBackup update utility
Copyright 2018-2022: LLC "RUBACKUP"
The exclusive rights belong to LLC " RUBACKUP " 
Author is Maxim Korytko
Version: 2.0 Build:2
[2023-02-27 13:55:37] Info: 
 There are 1 active database connections. Closing them...
Done
[==================================================================
=========================] 100%
```
RuBackup client configuration: client-server mode Hostname of primary server: primary-server

10. Укажите, хотите ли вы создать резервный сервер:

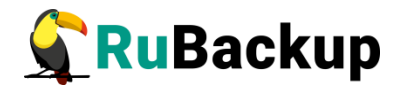

Will you use secondary server  $(y/n)?y$ Hostname of secondary server: test

Choose client net interface ID for use:

11. Выберите сетевой интерфейс, посредством которого клиенту RuBackup разрешено взаимодействовать с системой резервного копирования:

```
Possible interfaces for RuBackup client communication: 
    lo [0]
    enps18 [1]
Choose client net interface ID for use: 1
Selected interface: enp1s0
Do you allow centralized recovery (y/n)?
```
12. Укажите, можно ли будет администратору системы СРК RuBackup восстанавливать копии, сделанные для данного клиента:

Do you allow centralized recovery (y/n)?y Do you plan to use continuous remote replication to apply remote replicas on this client (y/n)?

13. Укажите, будет ли использоваться непрерывная удаленная репликация на этом клиенте:

Do you plan to use continuous remote replication to apply remote replicas on this client (y/n)?y Enter local backup directory path [/tmp] :/rubackup-tmp

Create RuBackup master key...

14. Укажите хотите ли вы пересоздавать ключи электронно-цифровой подписи:

Will you use digital signature (y/n)?y Create new secret key Create new public key

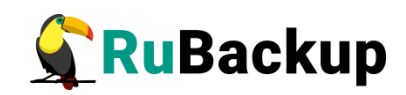

# <span id="page-60-0"></span>**Приложение А**

#### **(справочное)**

#### **Перечень серверных пакетов для различных ОС**

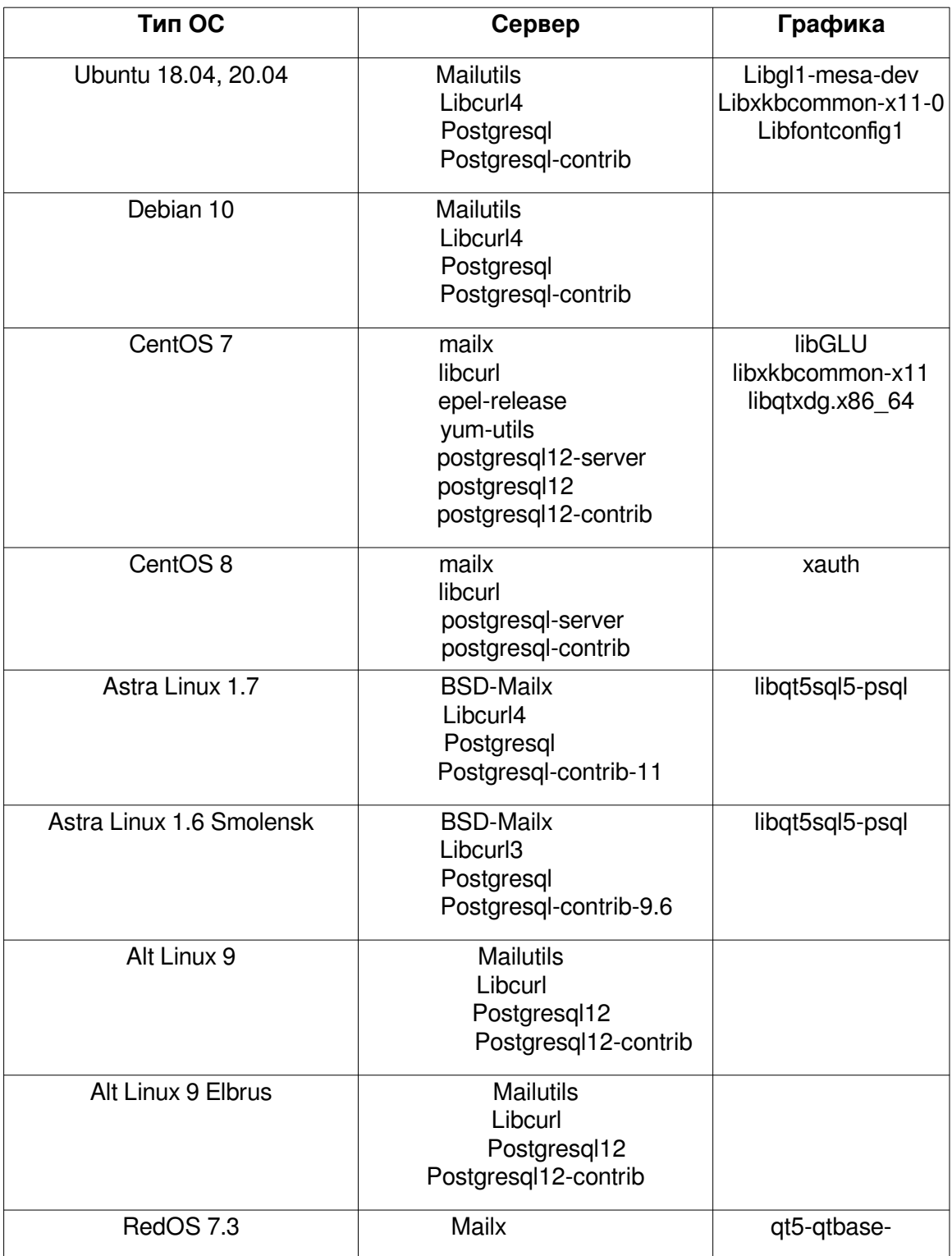

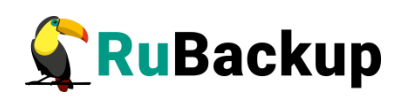

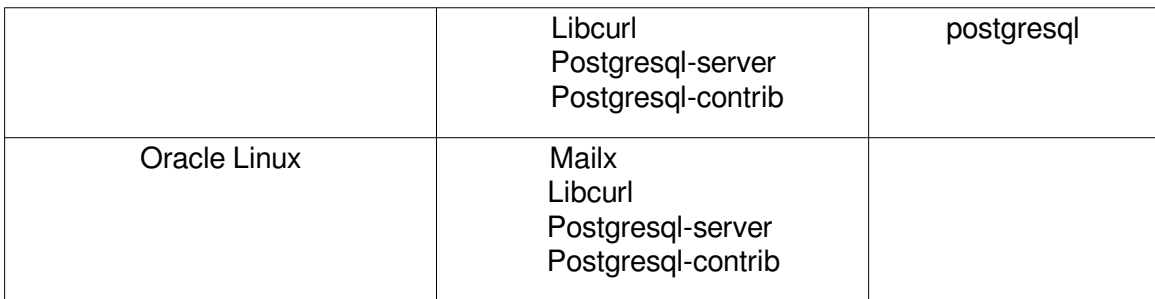